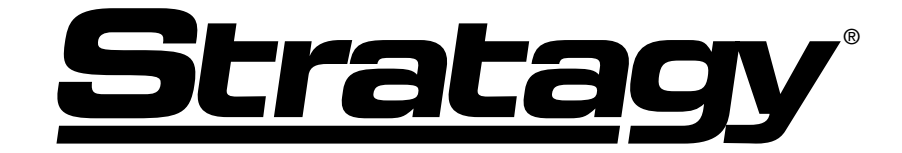

# **Voice Processing Systems**

# **User Guide**

*Issue 4*

### **Publication Information**

Toshiba Information Systems (UK) Ltd. reserves the right to change any of this information including, but not limited to, product characteristics and operating specifications, without prior notice.

It is intended that the information contained within this manual is correct at the time of going to print, however all liability for errors or omissions is excluded.

Part Number PCIVM-G

Version 4, November 2001

#### **© Copyright 2001 Toshiba Information Systems (UK) Ltd. Telecommunications Division**

All rights reserved. No part of this manual, covered by the copyrights hereon, may be reproduced in any form or by any means—graphic, electronic, or mechanical, including recording, taping, photocopying, or information retrieval systems—without express written permission of the publisher of this material.

Strata and Stratagy are registered trademarks of Toshiba Information Systems (UK) Ltd.

Trademarks, registered trademarks, and service marks are the property of their respective owners.

# **Contents**

## **Introduction**

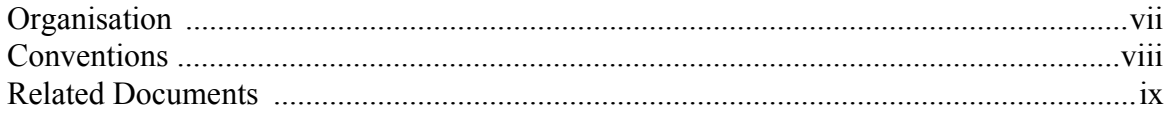

## **Chapter 1 - The Grand Tour**

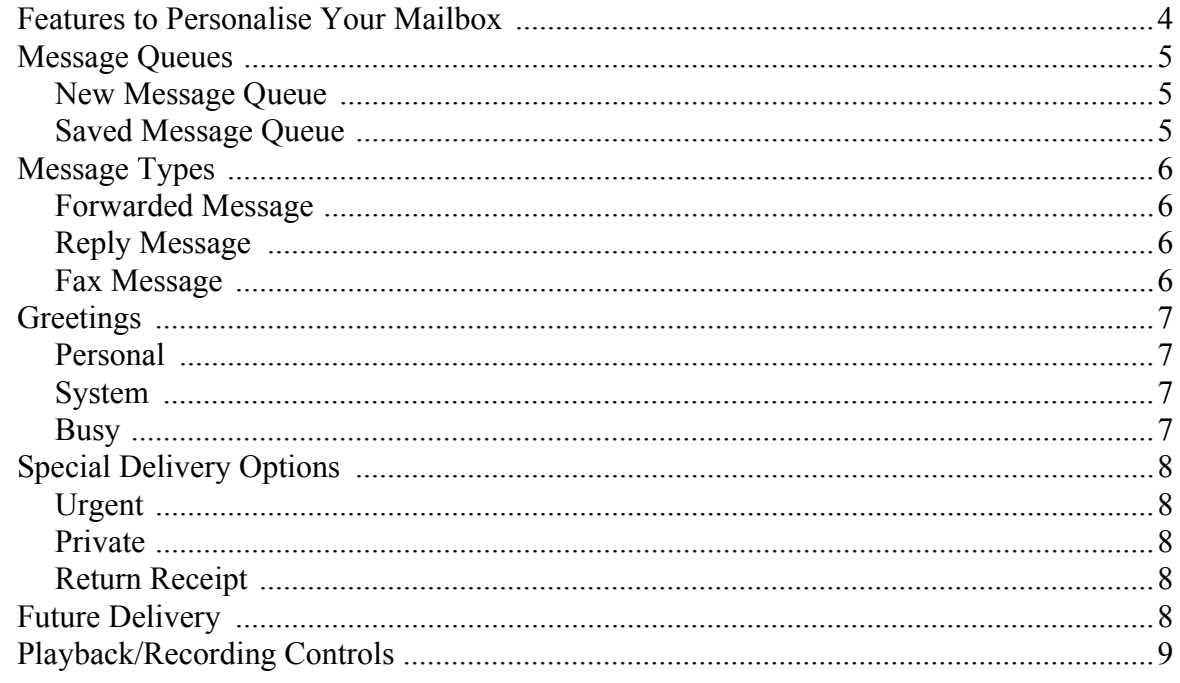

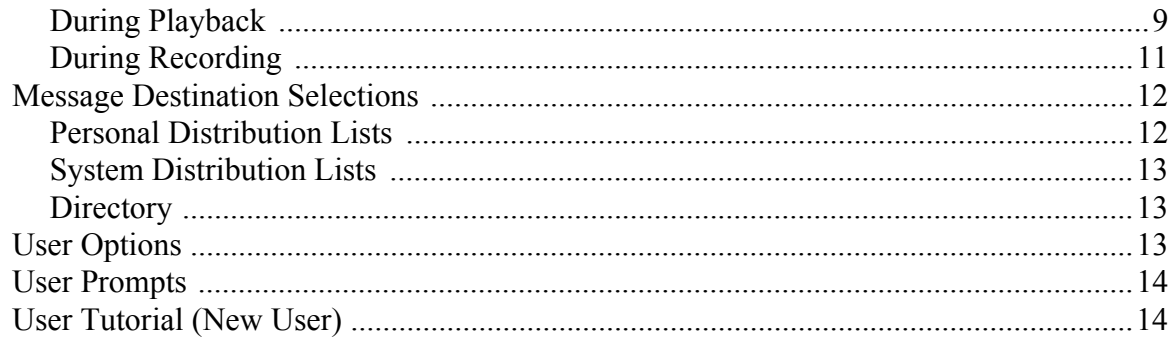

### **Chapter 2 - Getting Started**

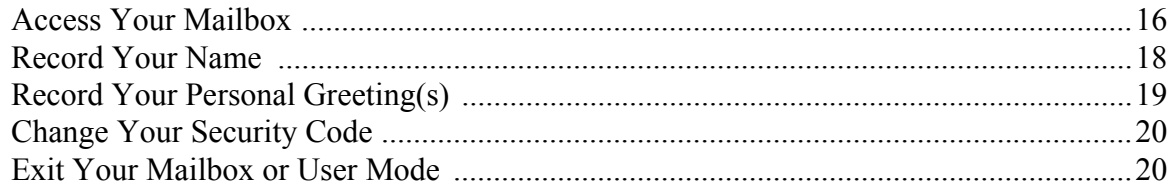

### **Chapter 3 - Play Messages**

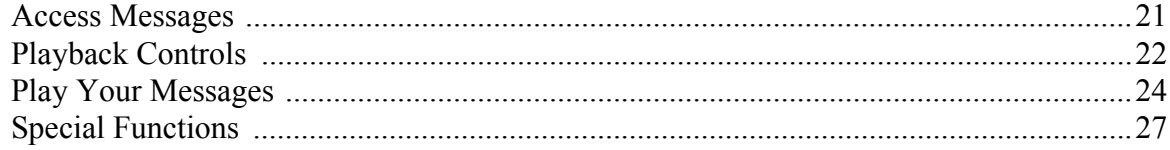

### **Chapter 4 - Send Messages**

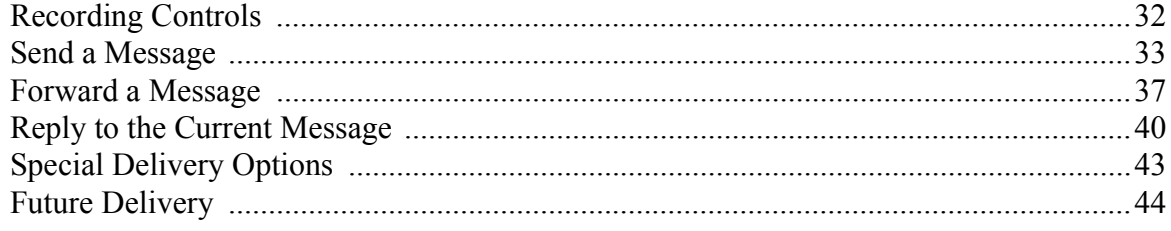

## **Chapter 5 - Manage Mailbox**

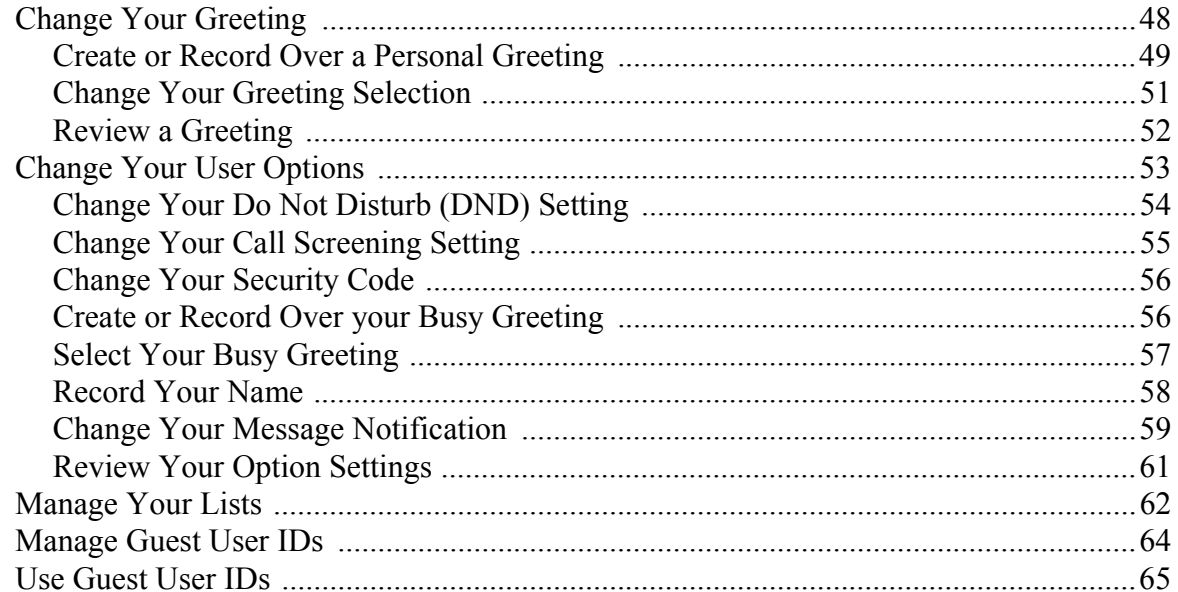

## Appendix A - Using Stratagy with a Toshiba Telephone System

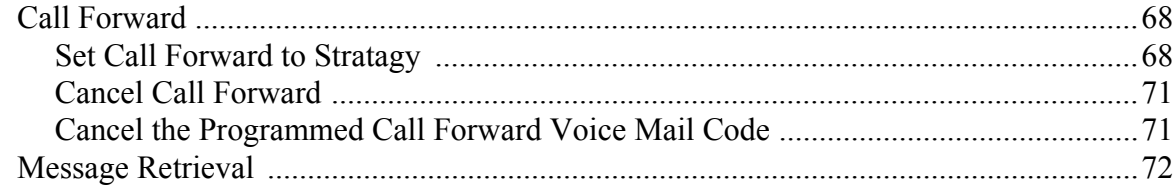

## Glossary

Index

# **Toshiba Stratagy Voice Processing System Software**

## **Software Licence**

#### **Important!** *Read carefully before operating and/or using the Stratagy® Voice Processing System.*

TOSHIBA INFORMATION SYSTEMS (UK) LIMITED, Toshiba Court, Weybridge Business Park, Addlestone Road, Weybridge, Surrey KT15 2UL (the Licensor) confirms that it is duly authorised to grant this Licence over the Toshiba Stratagy Voice Processing System Software (the software), which has been pre-loaded onto the Toshiba Stratagy Voice Processing System supplied with this Licence Agreement (the System).

#### **1. Toshiba Stratagy Voice Processing System Software - Acceptance of Licence**

By operating the System you are accepting the terms of this Licence in relation to the Software.

#### **2. Grant of Licence**

The Licence entitles the Licensee to use one (1) copy of the Software in accordance with clause 4 of this Agreement.

#### **3. Licence Fee**

A single once only licence fee of one pound (£1.00) is included in the price paid by the Recpient to Toshibaís authorised dealer for the System. Toshibaís authorised dealer is authorised to collect the licence fee on Toshiba's behalf

#### **4. Use of Software**

The Licensee is hereby authorised to use one (1) copy of the Software for the purpose of running it on the System in order to utilise its voice processing facilities.

#### **5. Licensee's Undertakings**

The Licensee undertakes:

- (a) Not to copy, reproduce, translate, adapt, vary or modify the Software without the Licensor's prior written consent;
- (b) To supervise and control the use of the Software in accordance with the terms of this Licence;
- (c) To ensure that its employees, agents and other parties who will use the Software are notified of the terms of this Licence prior to using the Software; (d) Not to provide or otherwise make available in any form to any other person without the Licensor's prior written consent;

#### **6. Warranty**

(1) The Licensee acknowledges that computer software is not error free and agrees that the existance of such errors shall not constitute a breach of this Licence.

(2) In the event that the Licensee discovers a material error which substantially affects the Licensee's use of the same and notifies the Licensor of the error within 90 days from the date on which it has accepted this License in accordance with clause 1 (the Warrenty Period), the Licensor shall use all reasonable endeavours to correct the fault by means of a patch or new release (at its sole option) relating to that part of the Software which contains the fault provided that the fault has not been caused by any modification,variation or addition to the software not performed by the Licensor or caused by its incorrect use, abuse or corruption, or by use of the Software with other software or on equipment with which it is incompatible.

(3) The Licensor disclaims all other warrenties with respect to the Software, either express or implied, including but not limited to any implied warrenties as to suitability or fitness for any specific purpose. In no circumstances shall the Licensor be liable, in contact, tort (including negligence or breach of statutory  $\alpha$ duty) or otherwise howsoever:

- (i) For any increased costs or expenses;<br>(ii) For any loss of profit, business conta
- For any loss of profit, business contacts, reviews or anticipated savings;
- or (iii) For any special, indirect or consequential damage of any nature whatsoever.

Nothing contained in this Agreement shall exclude the Licensor's liability to the Licensee for death or personal injury by the Licensor's negligence.

#### **7. Intellectual Property Rights**

The Licensee acknowledges that any and all of the trademarks, trade names, copyrights, patents and other intellectual property rights used or embodied in, or used in connection with the Software, are and shall remain the sole property of the Licensor. The Licensee shall not dispute the Licensor's ownership of these rights during the term of this Licence or subsequently.

#### **8. Termination**

The Licensor may terminate this Licence, by notice in writing to the Licensee, if any of the following shall occur:

(i) If the Licensee is in breach of any term or condition of this Licence

(ii) Of the Licensee, being a body corporate presents or has a petition presented by a creditor for its winding up, or shall convene a meeting to pass a resolution for voluntary winding up, or shall enter into any liquidation (other than for the purposes of a bona fide reconstruction or amalgamation); calls a meeting of its creditors, or has a receiver of all or any of its undertakings or assets appointed, or shall be deemed to be unable to pay its debts by virtue of section 123 of the Insolvency Act 1986;

(iii) If the Licensee, being a firm or partnership, shall be dissolved or in any case shall commit any act or bankruptcy or have a receiving order made against him/it, or shall make or negotiate for any composition or arrangement with or assignment for the benefit of its creditors.

(iv) Termination, howsoever or whenever occasioned, shall be subject to any rights and remedies which the Licensor may have under this licence or in English law.

#### **9. Waiver**

The failure or neglect by either party to enforce any provision of this Licence, at any time, shall not amount to a waiver of that party's rights under this licence, nor in any way affect the validity of the Licence or any part of it and shall not prejudice that party's right to take to take subsequent action.

#### **10. Headings**

The headings of the term and conditions of this licence are inserted for ease of reference and are not intended to be part of or to affect the meaning or interpretation of any of the terms and conditions of this Licence.

#### **11. Severability**

In the event that any of the terms and conditions of this Licence shall be determined to be invalid, unlawful or unenforceable, to any extent, such term or condition shall be severed from the remaining terms and condition, which shall remain in full force and effect.

#### **12. Law**

The parties hereby agree that this licence shall be construed in accordance with English law.

# <span id="page-8-0"></span>**Introduction**

This guide describes the voice messaging capabilities and procedures for making the Stratagy Voice Processing System work for you.

# <span id="page-8-1"></span>**Organisation**

This guide is divided as follows:

- **Chapter 1 The Grand Tour** is an overview of the Stratagy system. Topics covered are: features to personalise your mailbox; an explanation of message queues, types and destinations; special delivery options; playback/recording controls; and available user options.
- **Chapter 2 Getting Started** provides instruction on those features you need when accessing Stratagy for the first time, including changing your security code and recording your name.
- **Chapter 3 Play Messages** contains step-by-step instructions on playing messages.
- **Chapter 4 Send Messages** details how to send, forward, and reply to a message.
- **Chapter 5 Manage Mailbox** provides step-by-step instructions on recording greetings, using destination (distribution) lists, and activating options such as Do Not Disturb and Call Screening.
- **Appendix Using Stratagy with a Toshiba Telephone System** explains how to program your extension for Call Forward and Message Retrieval when using your integrated Stratagy system.
- ♦ **[Glossary](#page-86-1)** defines frequently-used Stratagy voice processing system features and functions.
- ♦ **[Index](#page-90-1)**

# <span id="page-9-0"></span>**Conventions**

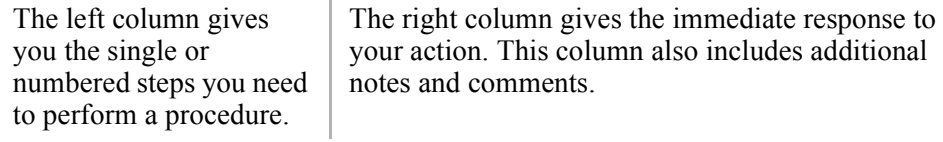

**Note** Elaborates specific items or references other information.

**Important!** *Calls attention to important instructions or information.*

Letters in [brackets] represent buttons on your telephone which have Directory Numbers on them:

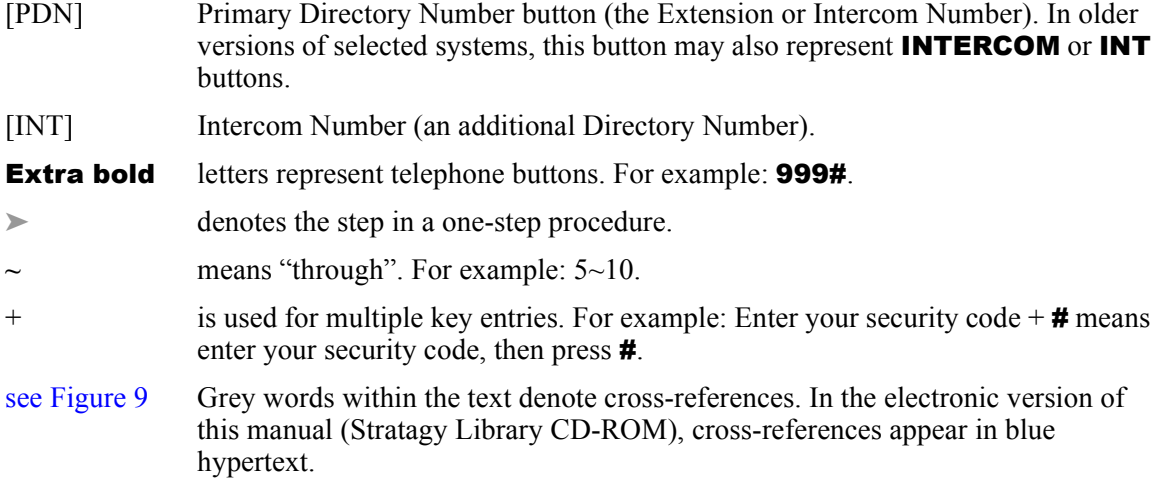

# <span id="page-10-0"></span>**Related Documents**

**Important!** *Read this User Guide first, then use it with the Quick Reference Guide.*

- ♦ **Stratagy Quick Reference Guides** are wallet-sized Quick Reference Guides. One side contains instructions for messaging features—Play and Send Messages. The other side shows the Manage Mailbox Menuís selections for Changing Your Greeting, Changing Your User Options, Managing Your Lists, and Managing Guest User IDs. There is a Quick Reference Guide available for each Stratagy System.
- ♦ **Stratagy Voice Processing General Description** provides a system overview, available hardware, and features of the Stratagy systems.
- ♦ **Stratagy Voice Processing Installation and Maintenance Manual** provides installation and maintenance requirements and procedures for the Stratagy system. This book also includes System Administration forms and instructions on how to configure the system.
- ♦ **Stratagy DK Installation & Programming Guide** provides installation and maintenance requirements and procedures for the Stratagy DK.
- ♦ **Stratagy Flash Installation & Programming Guide** provides installation and maintenance requirements and procedures for the Stratagy Flash.
- ♦ **System Administrators Quick Reference Guide** provides a quick reference of all features available to the System Administrator.
- ♦ **Stratagy Voice Processing Library CD-ROM** contains a copy of all Stratagy documentation and enables you to view, print, navigate and search publications.

<span id="page-12-1"></span><span id="page-12-0"></span>Stratagy manages multiple voice processing functions simultaneously 24-hours-a-day, 7-days-aweek. *Your mailbox, referred to as a User ID in Stratagy,* is always available for callers to leave private voice or fax (optional feature) messages. In addition, you can update your greeting at your convenience or send and receive messages from any tone-dialling telephone.

Callers control their own progress through the system. They no longer have to wait for a person to answer the telephone. If your extension is busy or you do not answer, callers can transfer to an operator, call another extension, or record a private, detailed message.

A representative in your company has been assigned as the System Administrator for the system. The System Administrator is responsible for configuring the system and your mailbox to suit your company's needs.

The configuration affects how and which features you can access. Whenever possible, this guide provides information concerning feature exceptions and which features may be configured to work differently.

You can access your mailbox from any tone-dialling telephone using your security code. After you access Stratagy, you hear the number of messages you have in your message queue(s), followed by a prompt from the Main Menu options ([see Figure 1\)](#page-14-0). You can then:

- Listen to your messages
- Send or forward messages
- ♦ Reply to messages
- Manage your mailbox (e.g., change your greetings, create distribution lists, etc.)

This chapter provides an overview of the system and covers the following general topics:

*óóóóóóóóóóóóóóóóóóóóóóóóóóóóóóóóóóóóóóóóóóóóóóóó*

- ♦ Features to personalise your mailbox
- ♦ Message queues
- ♦ Message types
- ♦ Greetings
- ♦ Special delivery options
- ♦ Playback/recording controls
- ♦ Message destinations
- ♦ User options
- ♦ User prompts
- ♦ User Tutorial (New user)

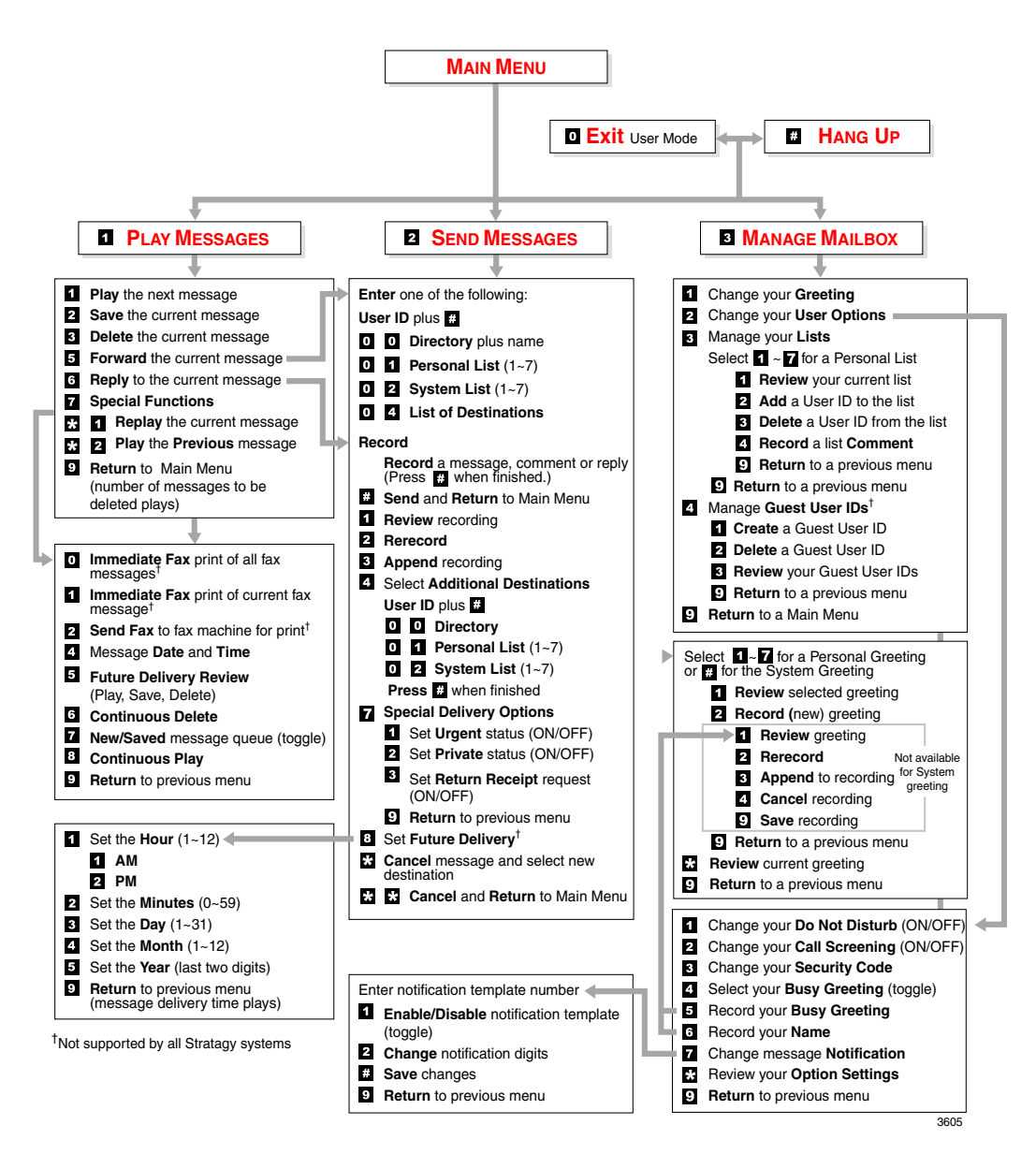

*óóóóóóóóóóóóóóóóóóóóóóóóóóóóóóóóóóóóóóóóóóóóóóóóó* 

<span id="page-14-0"></span>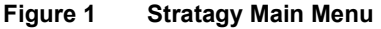

# <span id="page-15-0"></span>**Features to Personalise Your Mailbox**

The Stratagy Voice Processing System offers a variety of features to personalise your User ID Mailbox. The following are a few of those features:

- User ID Mailbox Security Code Your User ID mailbox has a security code. The code must be entered by you in order to "log into" your User ID mailbox, giving you access to your messages, settings, greetings, etc. (See "Change Your Security Code" on Page 20).
- **Name Recording** Your name is announced whenever you log onto your mailbox, the directory is accessed, the system greeting is selected, or when a message is sent by another Stratagy user. When you first enter your mailbox, you need to record your name (See "Record") Your Name" on Page 18).
- **Personal Greetings** You can record up to seven personal greetings that are played when you are unavailable (See "Change Your Greeting" on Page 48).
- Guest Users You can create Guest User IDs that can be used by clients, friends, etc. Users frequently use this feature to create guest IDs for clients, so that they may easily exchange confidential information (See "Manage Guest User IDs" on Page 64).
- **Note** The Guest User feature is not supported by all Stratagy systems. Check with your System Administrator to find out if your system is configured for this feature.

# <span id="page-16-0"></span>**Message Queues**

Your messages reside in one of two queues—new or saved. Messages play in FIFO (First In, First Out) or LIFO (Last In, First Out) order. Ask your System Administrator to find out how your mailbox is configured.

## <span id="page-16-1"></span>**New Message Queue**

Messages in the New Message Queue are New or Pending messages.

New messages consist of messages that are unheard or partially heard (less than five seconds). They remain in the queue, the Message Waiting LED remains ON, and a Return Receipt is not sent, if applicable, until the message is completely heard.

Messages that you have partially heard (five seconds or longer) are called Pending messages. They remain in the New Message Queue, the Message Waiting LED is turned OFF, and a Return Receipt is sent, if applicable.

When you press **1** from the Main Menu to play messages, Stratagy automatically accesses the New Message Queue. A new message begins to play based on the type (urgent messages play first) and order received (FIFO/LIFO). If no new messages exist, Stratagy automatically accesses the Saved Message Queue. If you are in the Saved Message Queue, you can toggle back to the New Message Queue by pressing 77.

After you play the last message in the queue, Stratagy prompts, "End of messages." You can choose to return to the top of the queue, go to the top of the other queue, etc.

**Note** Pending Messages are not available on all Stratagy Voice Processing Systems.

## <span id="page-16-2"></span>**Saved Message Queue**

Saved messages are messages that you saved or that were automatically saved by Stratagy at the end of the message.

Access the Saved Message Queue from the Main Menu by pressing 177 or from the New Message Queue by pressing 77. Stratagy automatically accesses the Saved Message Queue when no new messages exist. Saved messages play based on order received (FIFO/LIFO).

After you play the last message in the queue, Stratagy prompts, "End of messages." You can choose to return to the top of the queue, go to the top of the other queue, etc.

**Note** Ask your System Administrator to find out if your mailbox is configured with one or two (New and Saved) message queue(s).

# <span id="page-17-0"></span>**Message Types**

New and Saved Messages can consist of the following special types of messages—forwarded, message reply and fax.

### <span id="page-17-1"></span>**Forwarded Message**

Any message sent to you can be forwarded to a single destination or a personal or system distribution list. When forwarding a message, recording a message (comment) is optional.

### <span id="page-17-2"></span>**Reply Message**

Messages to which you want to send an immediate answer can be sent as a reply message. When replying to a message, Stratagy does not prompt you to select the destination since it "remembers" the source. The Reply feature only works if the original message is sent from a Stratagy user logged on to his/her mailbox.

When listening to a reply message, a prompt notifies the user of the name/User ID of the person who sent the reply.

### <span id="page-17-3"></span>**Fax Message**

**Note** Fax Messaging is not supported by all Stratagy systems. Check with your System Administrator to find out if your system is configured for this feature.

Fax messages can be sent to your mailbox and stored or forwarded along with voice messages. When you access your mailbox, Stratagy tells you the number of fax messages in your mailbox; and when you play the message, states the number of pages received. *You cannot listen to the actual fax information.*

You can forward the fax to other users as you would a voice message, including sending a message prefix. You can print the fax. See "Special Functions" on Page 27 for details.

# <span id="page-18-0"></span>**Greetings**

You can select either a personal or system greeting to play callers when you do not answer or when your telephone is busy.

Depending upon how your system is configured, callers may hear a separate busy greeting—the system or the custom busy greeting. See "Change Your User Options" on Page 53 for details.

### <span id="page-18-1"></span>**Personal**

Personal greetings are greetings that you record for callers. Stratagy stores all recorded greetings under the personal greeting number  $(1\sim 7)$  for your mailbox. Using the greeting number, you can select the greeting which plays.

The System Administrator can also schedule your greetings to automatically play at different times. If you choose, you can override the automatic schedule using the "Change Your Greeting" Selection" on Page 51.

### <span id="page-18-2"></span>**System**

The system greeting is prerecorded and is a standard greeting with all Stratagy systems. It cannot be recorded over or deleted. The greeting states, "Please leave a message for (name)." Stratagy adds your name from the name recording you have made (See "Record Your Name" on Page 18).

### <span id="page-18-3"></span>**Busy**

If your User ID mailbox is configured for a personal busy greeting, you can record a custom busy greeting that plays when callers reach your extension and it is busy. If a custom greeting is not recorded, the default system busy greeting plays. See "Create or Record Over your Busy Greeting" [on Page 56](#page-67-1) for details.

The custom busy greeting can also be turned ON/OFF using the Select Your Busy Greeting option on the Change Your User Options Menu (See "Select Your Busy Greeting" on Page 57).

**Note** The System Administrator must configure your User ID mailbox for the custom busy greeting option to be available.

# <span id="page-19-0"></span>**Special Delivery Options**

In addition to recording and sending a new message, you can mark the message urgent, private, or request a return receipt.

## <span id="page-19-1"></span>**Urgent**

Messages can be stamped urgent by the sender and always play first in the New Message Queue. After the message plays, the urgent status is removed.

### <span id="page-19-2"></span>**Private**

Messages can be stamped private by the sender. The same options, such as saving and deleting, apply to the private messages; however, a private message cannot be forwarded. Once a message is sent, the private status cannot be removed.

### <span id="page-19-3"></span>**Return Receipt**

You can mark a message Return Receipt if you want verification of its receipt. When a user plays (completely or partially) a message marked for Return Receipt, a notification is sent back to the sender. Stratagy notifies the sender when and by whom the message was received and plays the original message.

# <span id="page-19-4"></span>**Future Delivery**

Stratagy can be configured so that your message is delivered at a future specified time and date. After marking the message for future delivery, you can review (play, save, delete) the message at any time before it is sent.

**Note** Future Delivery is not supported by all Stratagy systems. Check with your System Administrator to find out if your system is configured for this feature.

# <span id="page-20-0"></span>**Playback/Recording Controls**

## <span id="page-20-1"></span>**During Playback**

While playing a message, you can pause, control the volume, location, and speed of playback using the following keys [\(see Figure 2\)](#page-20-2).

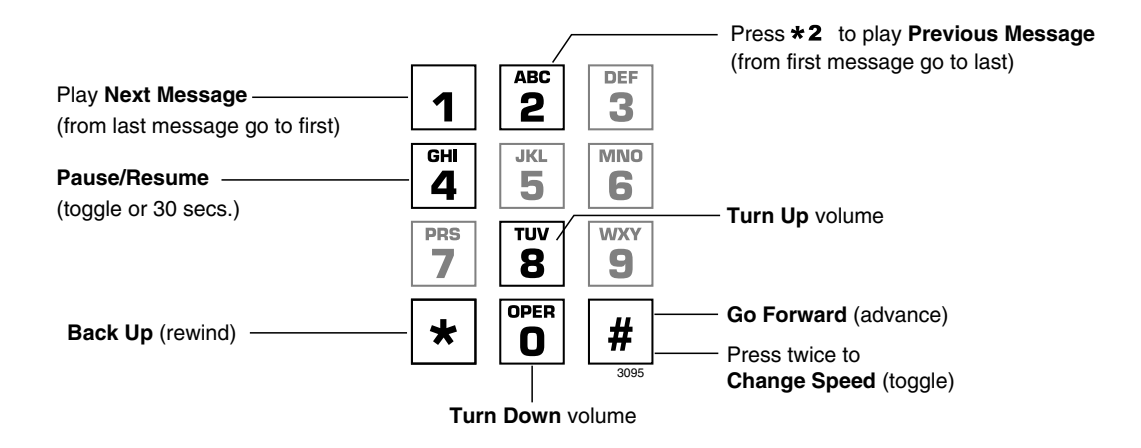

#### <span id="page-20-2"></span>**Figure 2 Playback Controls**

**Note** Some Stratagy systems do not support the following message controls: 8 **Turn Up** volume, 0 **Turn Down** volume, and ## **Change Speed** (toggle). See your System Administrator for specific operation of your system.

#### 1 **Play Next Message**

Plays next message in queue. If you are at the last message in the queue, goes to the first message in the same queue.

### \*2 **Play Previous Message**

Plays previous message in queue. If you are at the first message in the queue, goes to the last message in the same queue.

#### 4 **Pause/Resume (toggle or 30 seconds)**

At any time while playing messages, you can press 4 to pause the playback for 30 seconds. The message resumes playing as soon as you press 4 or automatically at the end of 30 seconds. You can pause the playback as many times as necessary.

#### 8 **Turn Up Volume,** 0 **Turn Down Volume**

Each time you press 8 or 0, the volume of messages and prompts adjusts one increment until the maximum number of increments is reached. Stratagy saves the current level when you exit.

#### \* **Back Up (rewind)**

The message backs up/rewinds and then begins playing. The default is five seconds (set by the System Administrator).

### # **Go Forward (advance)**

The message goes forward/advances and then begins playing. The default is five seconds (set by the System Administrator).

#### ## **Change Speed (toggle)**

Two speeds are available for playing messages and prompts: normal and fast (level set for your mailbox by the System Administrator). When you exit the Play Messages Menu, the system returns to the default speed.

## <span id="page-22-0"></span>**During Recording**

While recording a message, you can pause/resume the recording or end the recording using the following keys [\(see Figure 3](#page-22-1)).

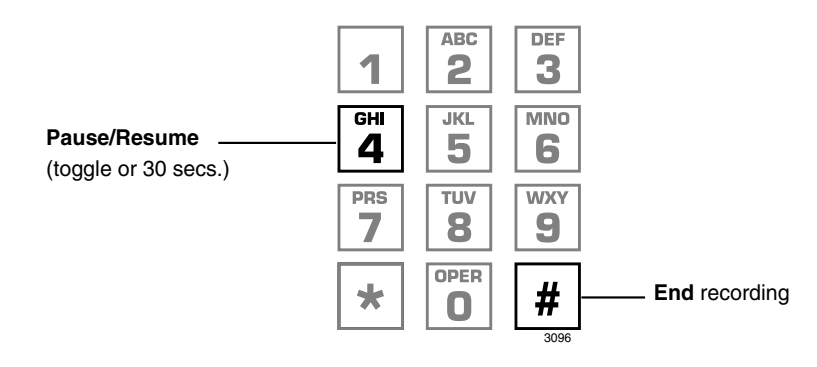

#### <span id="page-22-1"></span>**Figure 3 Recording Controls**

#### 4 **Pause/Resume (toggle or 30 seconds)**

At any time while recording messages to another mailbox in the system, you can press 4 to pause for 30 seconds. The message resumes recording as soon as you press 4. Stratagy prompts you with, "Begin recording... (Beep)."

If within the 30 seconds you do not press 4, Stratagy restarts another 30-second pause. If during the second 30-second pause you:

- ♦ Do not press any key, Stratagy assumes you have cancelled the message and returns to the Main Menu.
- ♦ Press #, Stratagy returns you to the Send Messages Menu and you can send, review or record over the message.

#### # **End Recording**

After recording a message, press # to end the recording.

**Note** Some Stratagy Systems do not support the '4 Pause/Resume' control.

# <span id="page-23-0"></span>**Message Destination Selections**

At the beginning of the Send Messages menu, you are asked to enter the message destination(s). You can choose to enter a *single* destination (e.g., User ID) or *multiple* destinations (e.g., personal list, User ID, system list). Entering the Multiple Destinations option enables you to address your message to all the recipients at the start of the menu.

You can then record your message and, if desired, add additional destinations when prompted later in the menu. Valid destinations are:

- User ID
- **Note** If you don't know the User's ID, you can locate the ID on Stratagy's system-wide directory by pressing 00.
- ♦ Personal distribution list
- System distribution list
- ♦ AMIS local node number
- ♦ AMIS Gateway number plus a remote mailbox number

See "Send a Message" on Page 33 for instructions on using these options.

## <span id="page-23-1"></span>**Personal Distribution Lists**

You can originate up to seven Personal Distribution Lists consisting of other system users. You can add or delete users at any time. The lists are for only your use.

At the time you create a list, you are given the option of recording a "list comment" that serves as the title or name for the list. The comment plays each time you use the list to confirm that you have chosen the correct distribution list.

**Important!** *Try not to duplicate users on your distribution lists. Stratagy does not check for duplicates when you send a message using more than one list. For example, if you select Personal Distribution List #1 and #3 as destinations for your message and User ID 1001 is on both lists, User ID 1001 receives the same message twice.*

## <span id="page-24-0"></span>**System Distribution Lists**

In addition to Personal Distribution Lists, Stratagy supports system-wide distribution lists created by the System Administrator for use by everyone in your company. You should check with your System Administrator to find out which lists are available.

The "list comment" for the selected system list is played whenever you enter the number to confirm that the right list has been chosen.

### <span id="page-24-1"></span>**Directory**

You can enter the Dual Tone Multi-Frequency (DTMF) digits corresponding to the first few letters of a user's name and Stratagy plays the recorded name (User ID and optionally the extension) that matches the combination of entered digits. You can then select the name or go on to the next name in the directory.

Each User ID can be identified with up to two names. These names are entered into the automated directory by the System Administrator and enhance the directory's search/find capabilities. Common choices for the names are the first and last names of the user or the last name of the user and a commonly misspelled version of the last name.

# <span id="page-24-2"></span>**User Options**

You can set your telephone for Do Not Disturb (DND) or call screening, select or record a busy greeting (plays when your telephone is busy), and designate where or how you are notified of a message.

The following is a brief description of each of the options. Please see "Change Your User Options" [on Page 53](#page-64-0) for more detailed information.

**Important!** *The System Administrator must activate these features for them to be available.*

- **Do Not Disturb (DND)** Stratagy automatically sends calls to your User ID (mailbox) without first ringing your telephone.
- **Call Screening** Stratagy asks callers for their name and company. Without the caller's knowledge, the system relays that information to you. You can decide to receive the call, let the call forward to your mailbox, or transfer the call to another extension with or without an announcement.
- $\bullet$  **Busy Greeting** You can record your own custom busy greeting that plays when callers reach your extension, and it is busy.

• Message Notification – Your User ID can have up to 10 notification records programmed by the System Administrator with a specific notification method (message waiting lights, pagers, voice, etc.) and the time/day when that notification record applies.

Once you have turned on a specific notification record, Stratagy automatically calls you at the designated number and with the chosen method to notify you of your messages.

## <span id="page-25-0"></span>**User Prompts**

The Stratagy system prompts only for menu options available to you. You do not hear prompts for options:

- ♦ Not supported by your Stratagy system (e.g., fax, future delivery)
- ♦ Not configured for your mailbox by the System Administrator (e.g., guest users, do not disturb).

Check with your System Administrator to verify which user options are available to you.

# <span id="page-25-1"></span>**User Tutorial (New User)**

*(Only Supported by Stratagy DK & Flash Software Version 3R and higher)*

A first time user of Stratagy systems automatically hears a user-friendly Stratagy tutorial upon logging in to his/her mailbox. The tutorial walks the user through the process of:

- $\triangleleft$  Recording his/her name (if required)
- ♦ Recording a personal greeting for the mailbox
- Changing the default security code

Once the Stratagy tutorial is completed successfully, it cannot be replayed.

<span id="page-26-1"></span><span id="page-26-0"></span>When you log on to the Stratagy Voice Preessing system for the very first time, you hear a tutorial that walks you through the following basic steps:

- ♦ Record your name (if required) for the directory. Your name is announced whenever you log onto your mailbox(varies by system), the directory is accessed, the system greeting is selected, or when another Stratagy user sends a message to you.
- ♦ Record your personal greeting. Your personal greeting automatically plays when you are not available to answer your telephone.
- Change the default security code for your mailbox to ensure privacy. You should change it on a regular basis.
- **Note** If you do not complete the tutorial before hanging up, Stratagy saves any completed portion (e.g., your name recording) and restarts where you left off the next time you log on to your mailbox. Once the Stratagy tutorial is completed successfully, it cannot be replayed.

This chapter instructs you on accessing and exiting your mailbox and outlines the tutorial steps.

# <span id="page-27-0"></span>**Step 1: Access Your Mailbox**

The Main Menu [\(see Figure 4\)](#page-27-1) is your starting point for all of Stratagy's messaging features. Pressing **999** from most menus returns you to the Main Menu.

To access your mailbox, you need to know:

- The telephone number to access Stratagy
- ♦ Your User ID number
- ♦ Your default security code

Please ask your System Administrator if you do not have this information.

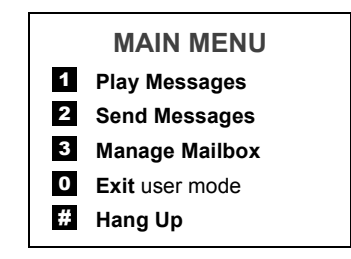

#### <span id="page-27-1"></span>**Figure 4 Main Menu**

Each time you access your User ID (mailbox), Stratagy announces:

- ♦ Your name (and extension, if applicable)
- **Note** Prior to recording your name (and extension), your mailbox number is announced. See Step 2: "Record Your Name" on Page 18 for instructions on recording your name. Some Stratagy systems may not be configured to play your name when you log on to your mailbox.
- The number of new and saved messages you have in your message queue(s)
- ♦ The number of messages that will be purged upon exiting your mailbox, if applicable

Stratagy then plays the Main Menu options ([see Figure 4](#page-27-1)).

If you receive new messages while you are logged on to your mailbox, Stratagy informs you that you have new messages when you return to the Main Menu.

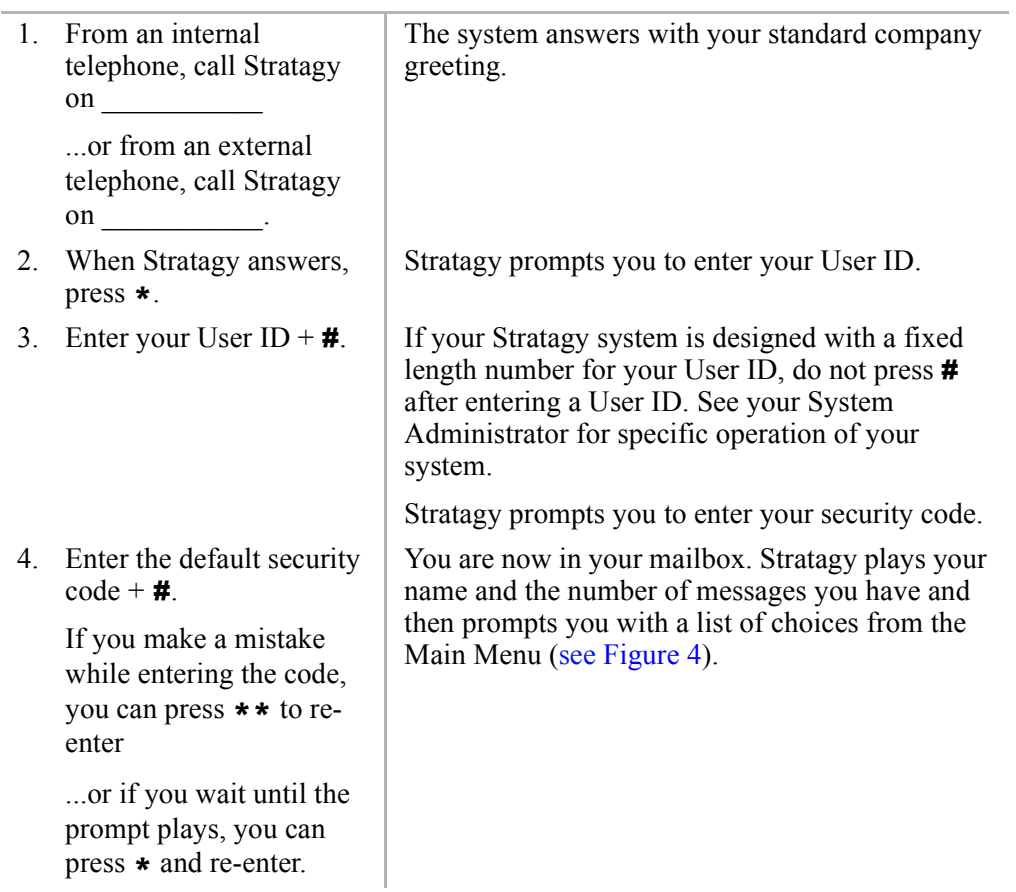

# <span id="page-29-0"></span>**Step 2: Record Your Name**

Your name is announced whenever you log onto your mailbox, the directory is accessed, the system greeting is selected, or when a message is sent by another Stratagy user.

**Note** Some Stratagy systems may not be configured to play your name when you log on to your mailbox.

When you first enter your mailbox, the Stratagy tutorial prompts you to record your name and walks you throught the entire recording sequence. You can re-record your name at any time ([See](#page-69-0)  "Record Your Name" on Page 58).

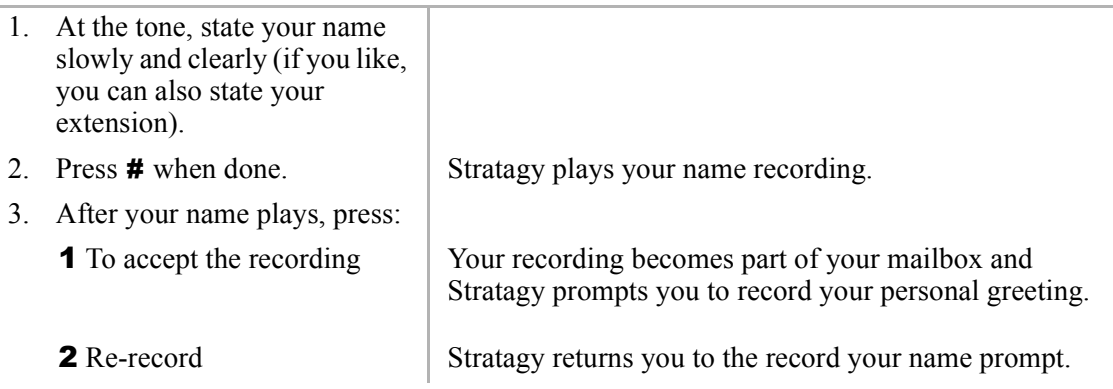

# <span id="page-30-0"></span>**Step 3: Record Your Personal Greeting(s)**

The tutorial now prompts you to record your personal greeting. This greeting becomes your personal Greeting #1. You can record up to six other greetings (See "Create or Record Over a Personal Greeting" on Page 49 for instructions).

Personal greetings should be informative and advise callers when you will be available to return their calls or respond to their messages. You can update personal greetings as often as you want.

### Sample Greeting

ìHi. This is Mary Smith of the Toshiba Marketing Department. It is Monday, June 19, and I am in the office today. I am either on the telephone or have stepped away for a few minutes and your call has been forwarded to my voice mailbox. If at the tone you leave a detailed message and a telephone number where I can reach you, I will be happy to return your call."

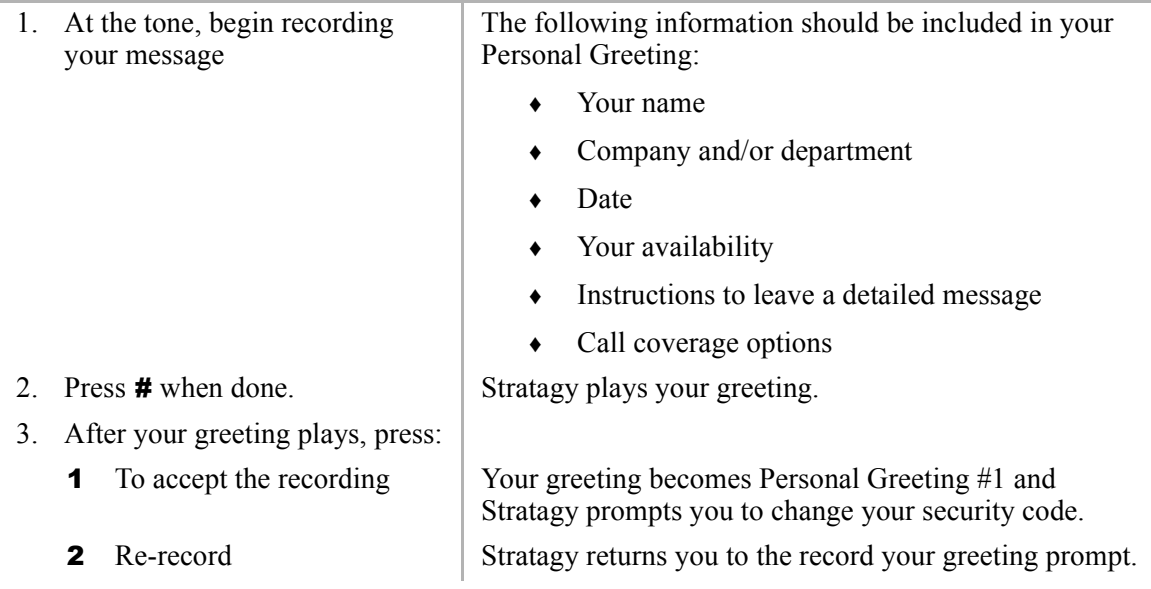

# <span id="page-31-0"></span>**Step 4: Change Your Security Code**

The tutorial prompts you to change your mailbox's security code from the preassigned code. You should change your security code on a regular basis thereafter to ensure the privacy of your messages and personal greetings (See "Change Your Security Code" on Page 56).

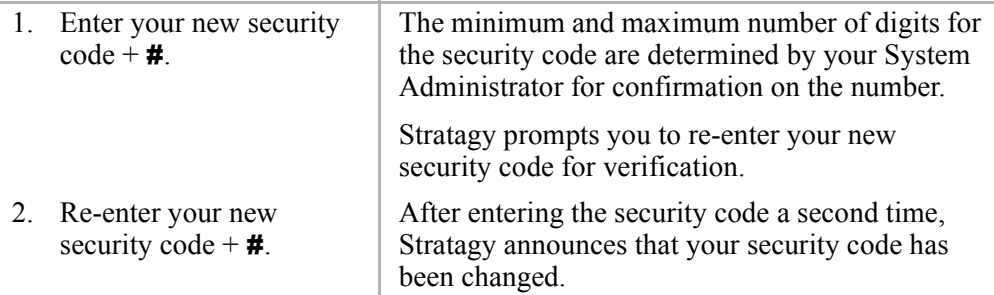

You have completed the tutorial. Stratagy announces "mailbox number xxx is enabled," plays your recorded name and announces the number of messages in your mailbox. You can now perform any of the functions available on the Stratagy Main Menu or exit the mailbox.

# <span id="page-31-1"></span>**Step 5: Exit Your Mailbox or User Mode**

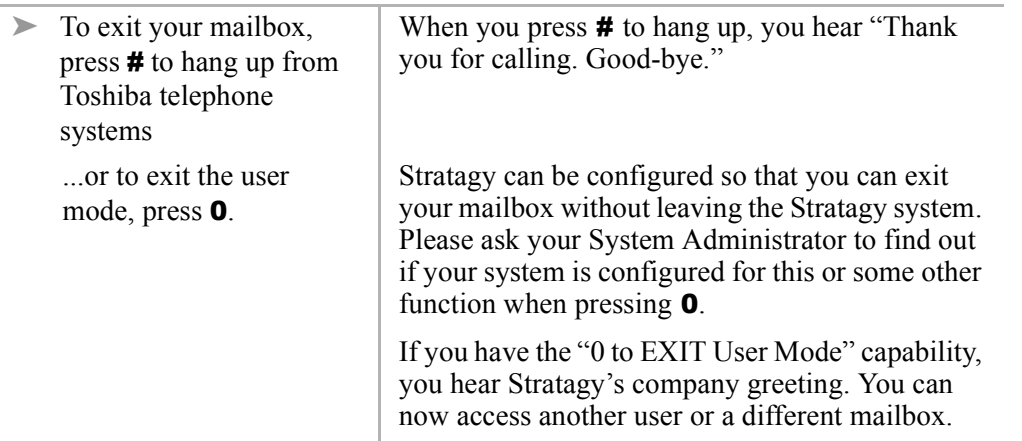

<span id="page-32-2"></span><span id="page-32-0"></span>This chapter explains how to use the Play Messages feature. It discusses:

- Access Messages
- Play your messages
- Playback Controls
- Special functions

Depending upon your telephone system and telephone, a message waiting light is lit on your telephone when a voice message has been left for you on the Stratagy system.

If configured, Stratagy automatically turns OFF your message waiting light on your telephone when your new message queue is empty or only Pending messages remain (See "Message") Queues<sup>"</sup> on Page 5). The Message Waiting LED remains ON only if there are *new* messages in the queue.

# <span id="page-32-1"></span>**Access Messages**

Once you press 1 to play your messages [\(see Figure 6](#page-35-1)), the following telephone keys assist you in going through your messages:

- 1 Takes you to the next message or back to the top of the queue when you have reached the last message in the queue.
- \*1 Replays the current message.
- \*2 Takes you to the previous message or back to the last message in the queue when you have reached the top of the message queue.
- **77** Toggles between the New and Saved Message Queues.

If new messages arrive while you are accessing your mailbox, Stratagy notifies you that a new message is in the queue upon returning to the Main menu.

# <span id="page-33-0"></span>**Playback Controls**

While playing a message, you can pause, control the volume, location, and speed of playback using the following keys [\(see Figure 5\)](#page-33-1).

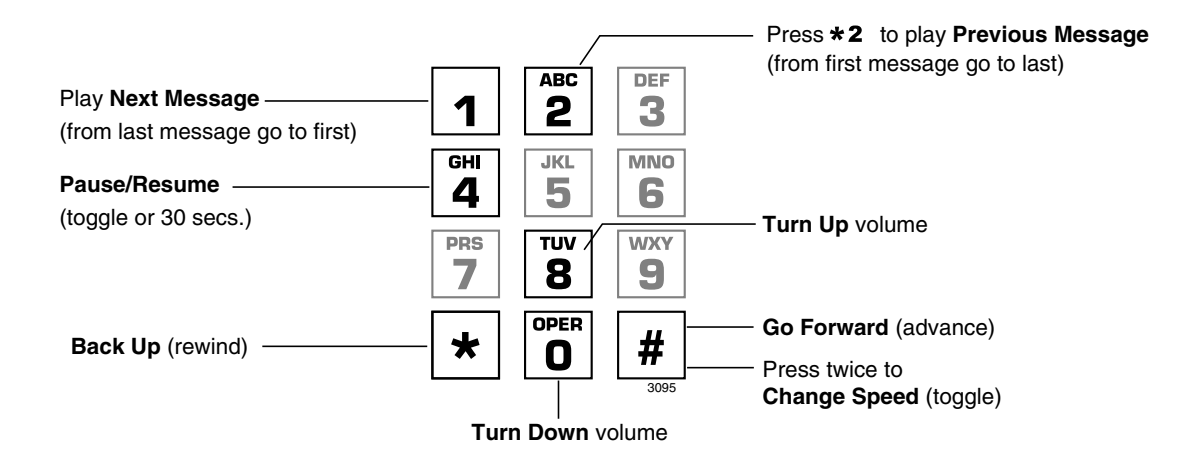

#### <span id="page-33-1"></span>**Figure 5 Playback Controls**

**Note** Some Stratagy systems do not support the following message controls: 8 Turn Up volume, 0 Turn Down volume, and ## Change Speed (toggle). See your System Administrator for specific operation of your system.

### **1 Play Next Message**

Plays next message in queue. If you are at the last message in the queue, goes to the first message in the same queue.

### **\*2 Plays Previous Message**

Plays previous message in queue. If you are at the first message in the queue, goes to the last message in the queue.

### **4 Pause /Resume (toggle or 30 seconds)**

At any time while playing messages, you can press 4 to pause the playback for 30 seconds. The message resumes playing as soon as you press 4 or automatically at the end of 30 seconds. You can pause the playback as many times as necessary.

### **8 Turn Up Volume, 0 Turn Down Volume**

Each time you press 8 or 0, the volume of messages adjusts one increment until the maximum number of increments is reached. Stratagy saves the current level when you exit.

### **\* Back Up (rewind)**

The message backs up/rewinds and then begins playing. The default is five seconds (set by the System Administrator).

#### **# Go Forward (advance)**

The message goes forward/advances and then begins playing. The default is five seconds (set by the System Administrator).

### **# # Change Speed (toggle)**

Two speeds are available for playing messages: normal and fast (level set for your mailbox by the System Administrator). When you exit the Play Message Menu, the system returns to the default speed.

# <span id="page-35-0"></span>**Play Your Messages**

When you access your mailbox, Stratagy tells you the number of urgent, new, saved, and fax messages (if supported by your system; check with your System Administrator) you have in your mailbox. If your mailbox is empty, the Stratagy prompts do not include "press  $\boldsymbol{\mathsf{1}}$  to play messages."

When you press **1** from the Main Menu to play messages ([Figure 6\)](#page-35-1), Stratagy automatically accesses the New Message Queue. If no messages exist in the New Message Queue, Stratagy automatically accesses the Saved Message Queue.

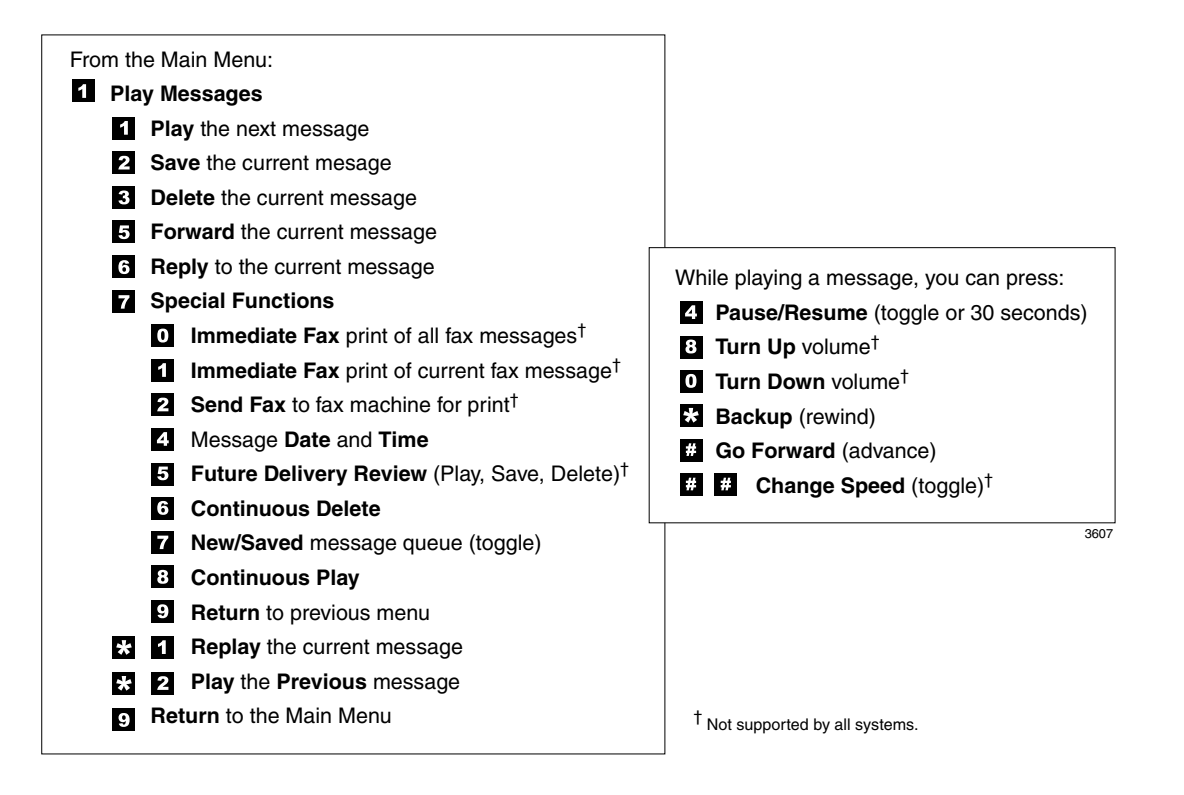

<span id="page-35-1"></span>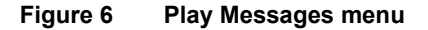
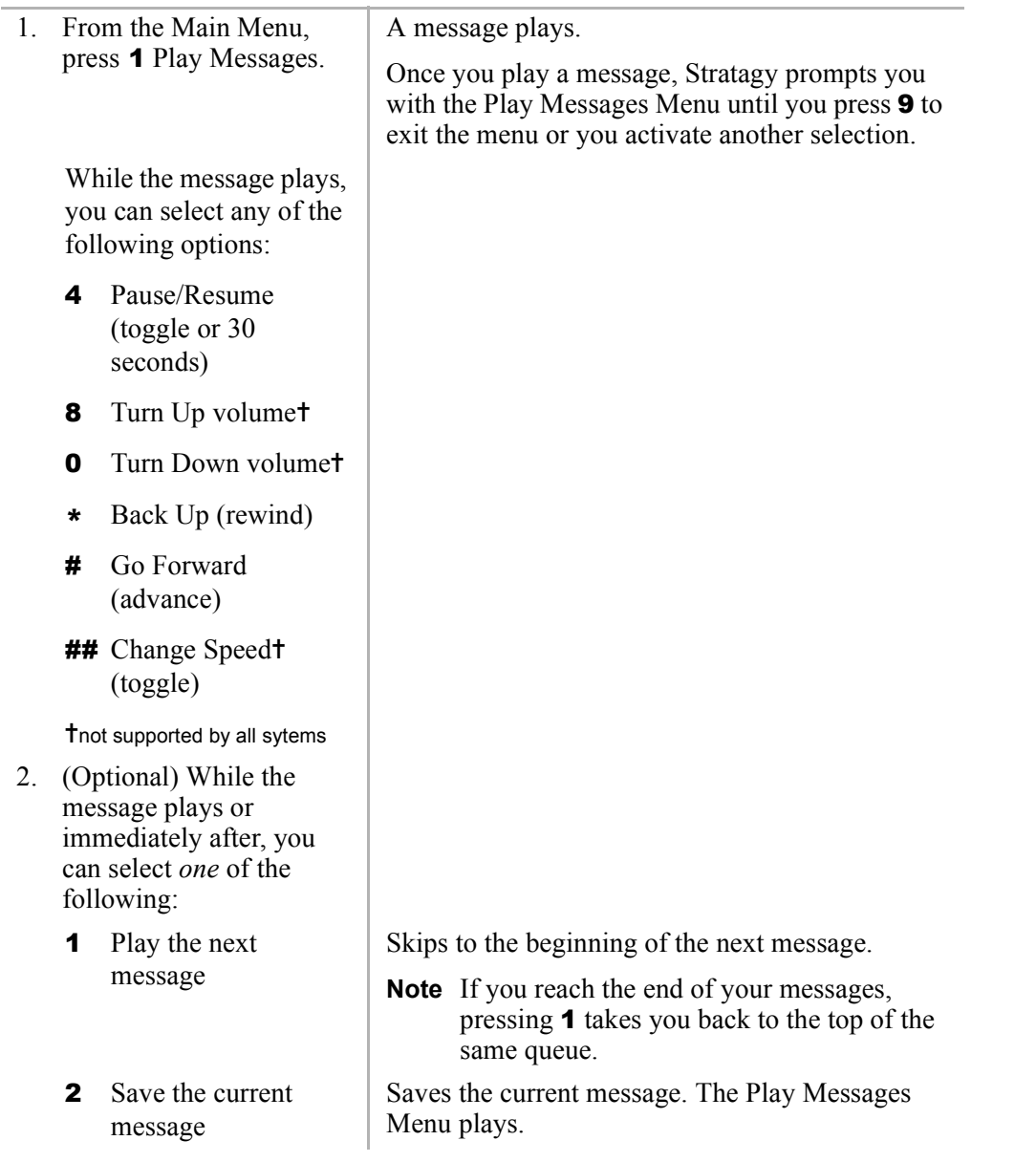

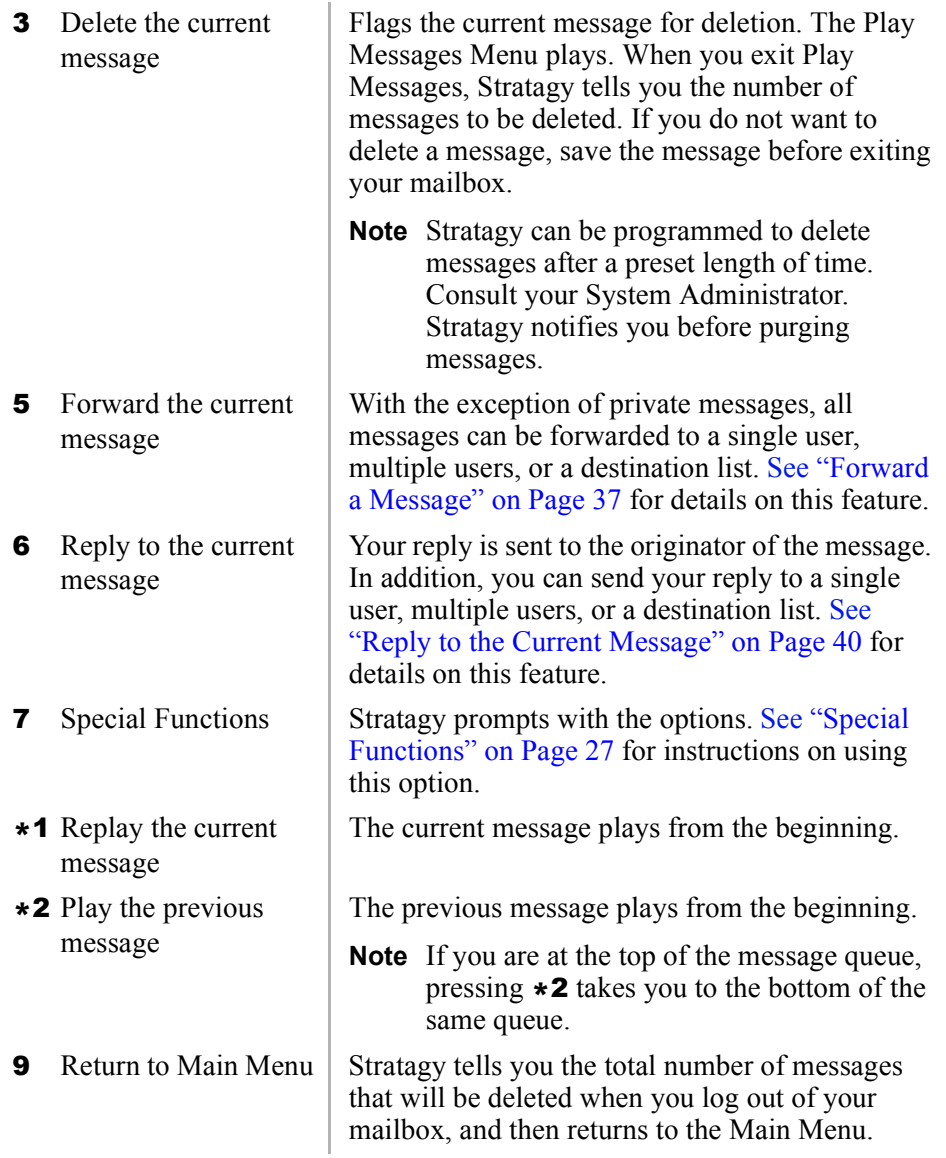

# <span id="page-38-0"></span>**Special Functions**

You can print or send faxes, check the date and time a message was sent, or review a message set for future delivery in the Play Messages menu.

When you play a message, this option is available by pressing **7** Special Functions.

Note Some Stratagy systems do not support the Immediate Fax, Send Fax or Future Delivery Review options. See your System Administrator for the specific operation of your system.

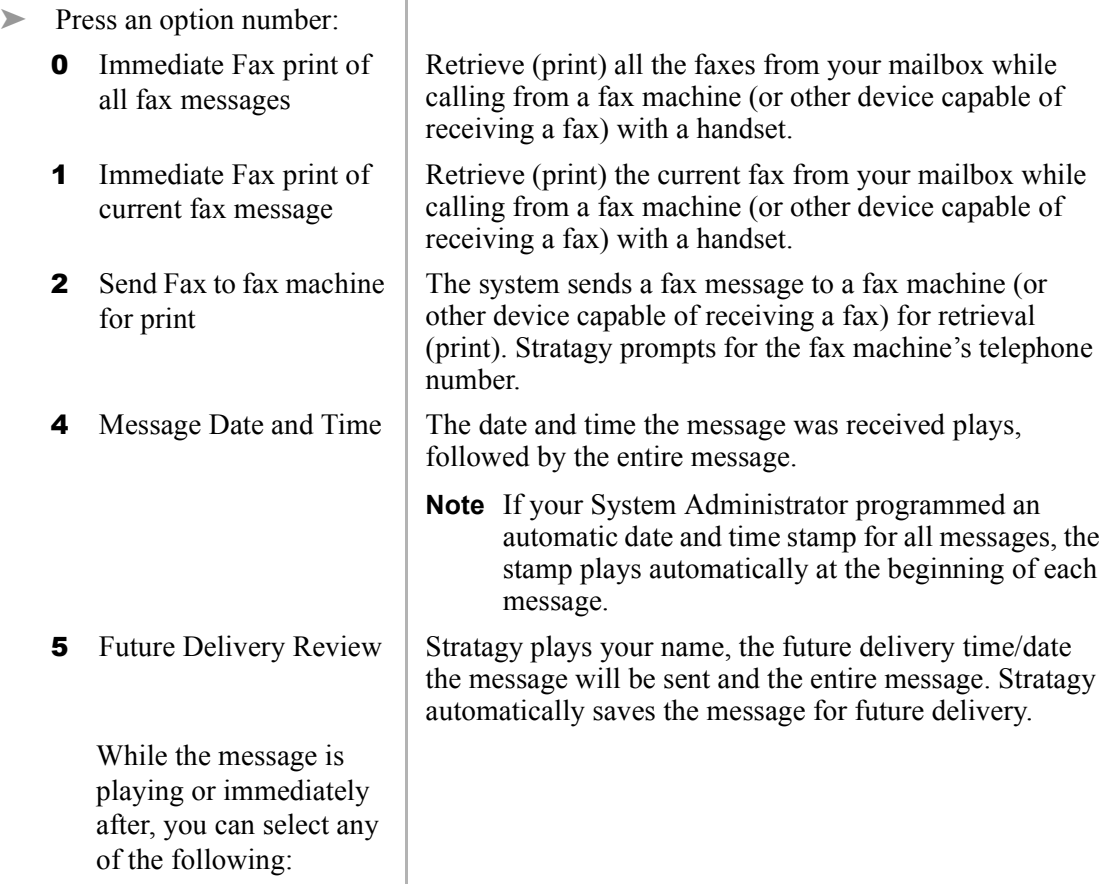

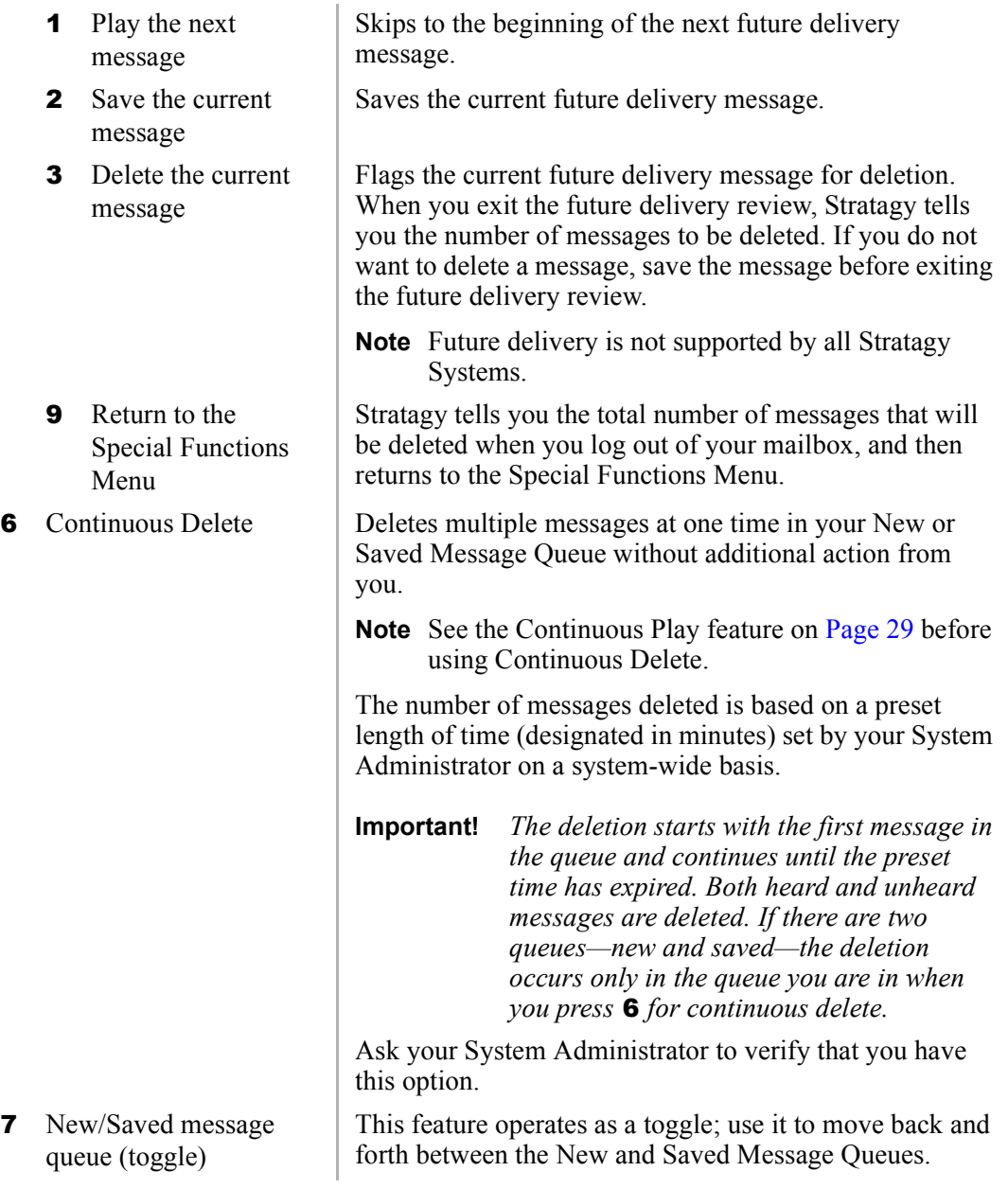

<span id="page-40-0"></span>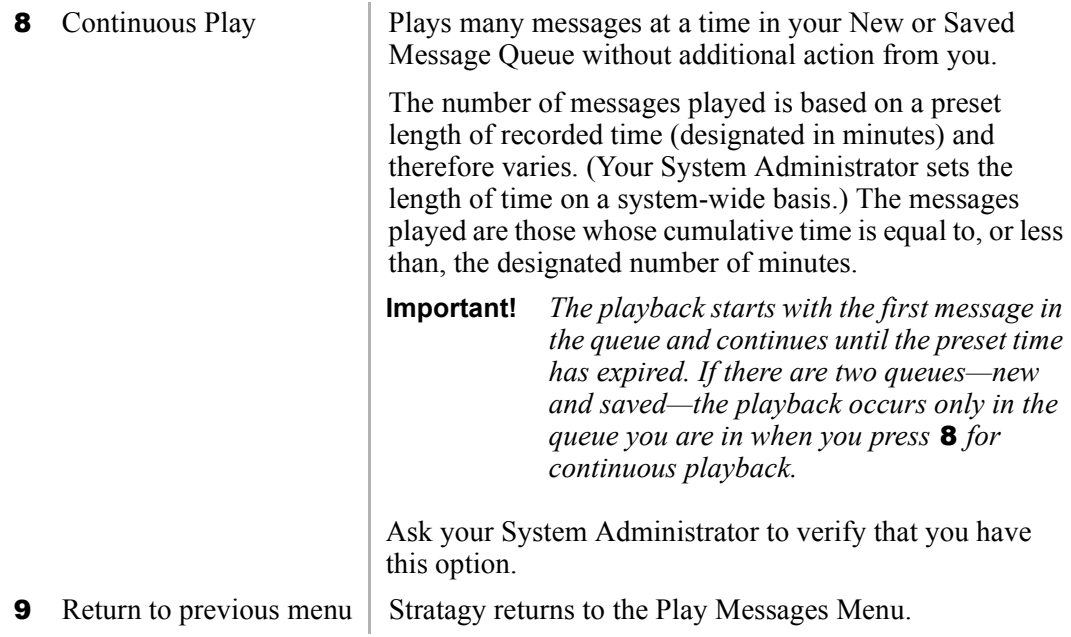

You can record and send a message from any tone-dialling telephone to a user, several users, or to a personal or system distribution list. See [Figure 8 on Page 33](#page-44-0) for a list of available options on the Send Messages Menu.

This chapter covers:

- ♦ Recording Controls
- ♦ Send a message
- ♦ Forward a message
- ♦ Reply to the current message
- ♦ Special Delivery Options
- ♦ Future Delivery

## **Recording Controls**

While recording a message, you can pause/resume the recording or end the recording using the following keys [\(Figure 7 on Page 32](#page-43-0)).

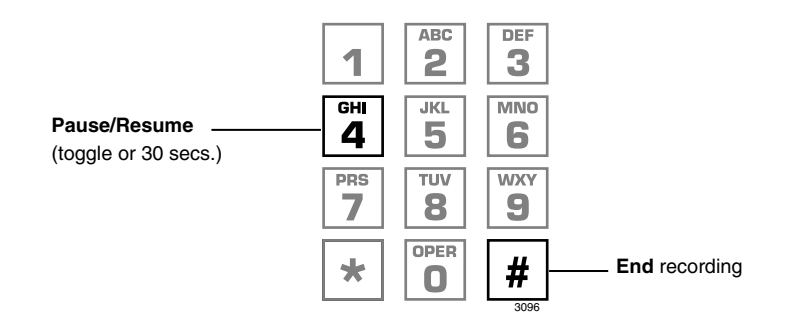

<span id="page-43-0"></span>**Figure 7 Recording Controls**

#### **4 Pause/Resume (toggle or 30 seconds)**

At any time while recording messages to another mailbox in the system, you can press **4** to pause for 30 seconds. The message resumes recording as soon as you press **4**. Stratagy prompts you with,  $Begin recording...(Beep)$ .

If within the 30 seconds you do not press **4,** Stratagy restarts another 30-second pause. If during the 30-second pause you:

- ♦ Do not press any key, Stratagy assumes you have cancelled the message and returns to the Main Menu.
- ♦ Press #, Stratagy returns you to the Send Messages Menu and you can send, review or record over the message.

#### **# End Recording**

After recording a message, press **#** to end the recording.

### **Send a Message**

Using the Send Message Menu ([Figure 8](#page-44-0)), you can record a message and send it to a single mailbox or multiple destinations (e.g., personal or system distribution list), forward a message (with a comment), or reply a message sent to you.

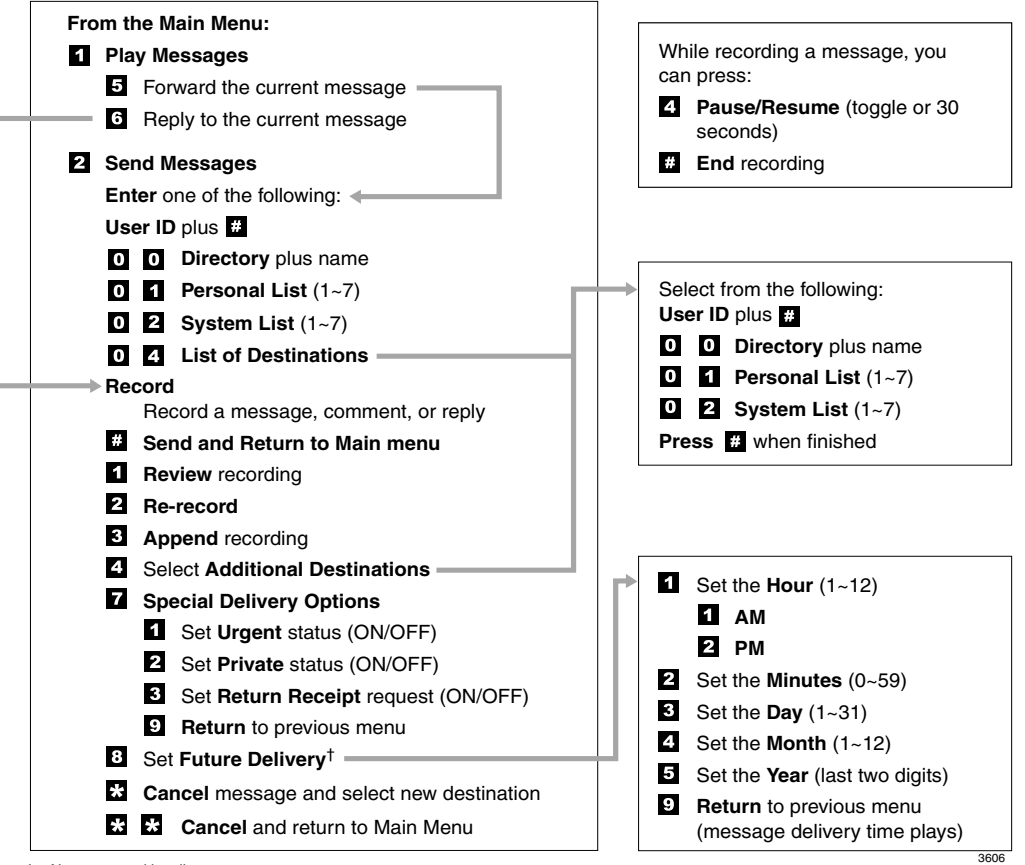

† Not supported by all systems.

<span id="page-44-0"></span>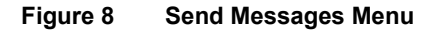

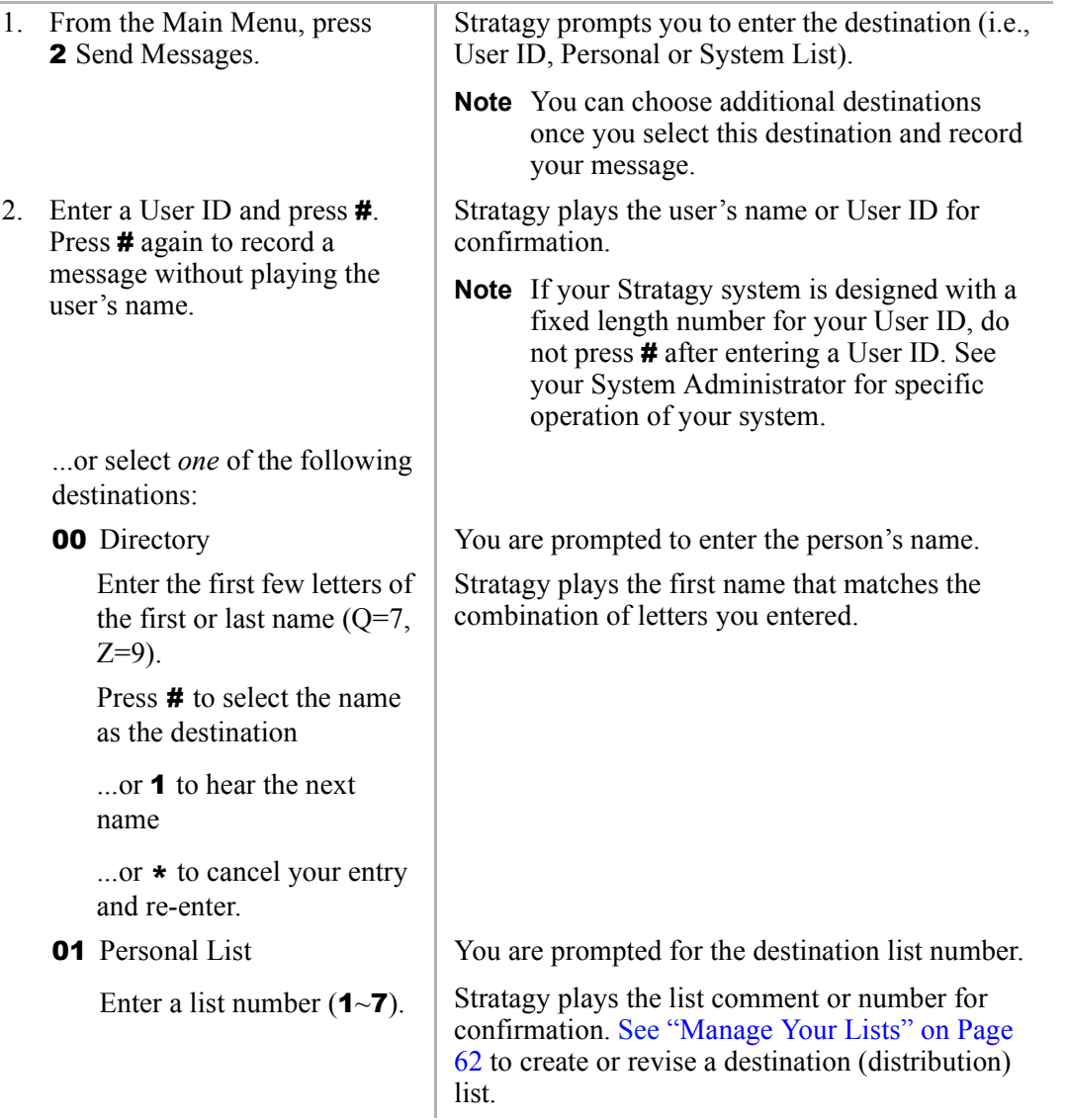

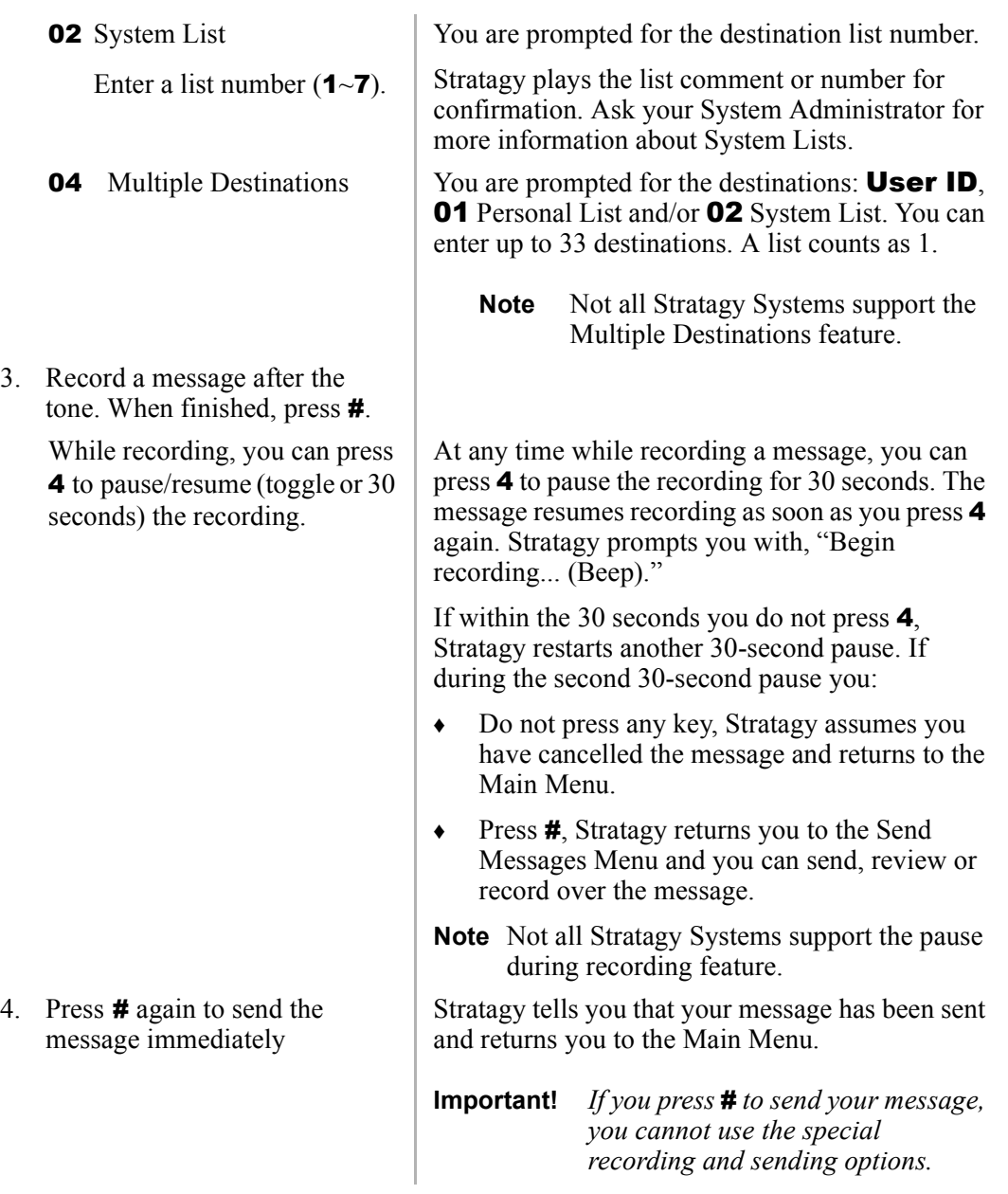

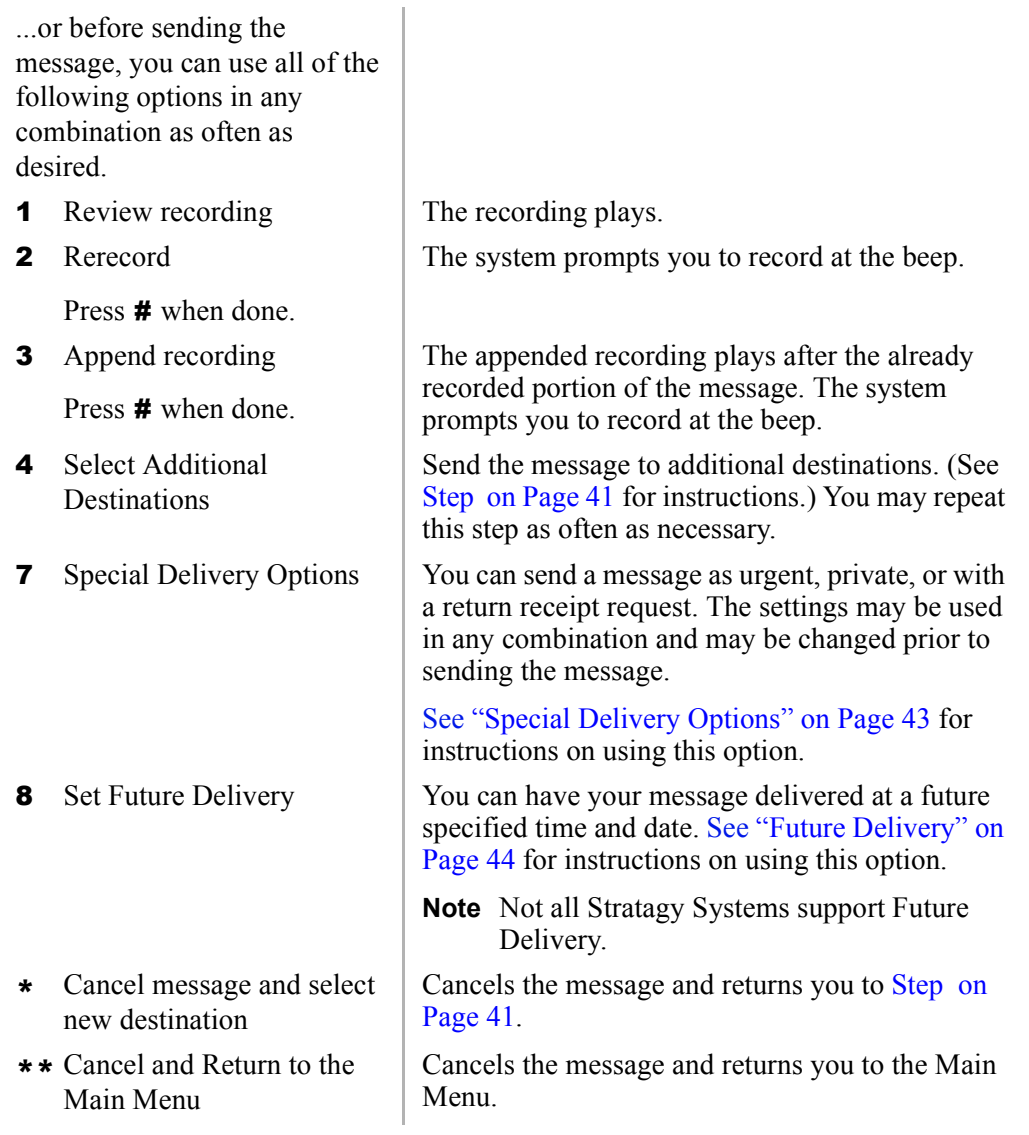

# <span id="page-48-0"></span>**Forward a Message**

Any message sent to you can be forwarded to a single destination or a personal or system distribution list. When forwarding a message, recording a message (comment) is optional.

<span id="page-48-1"></span>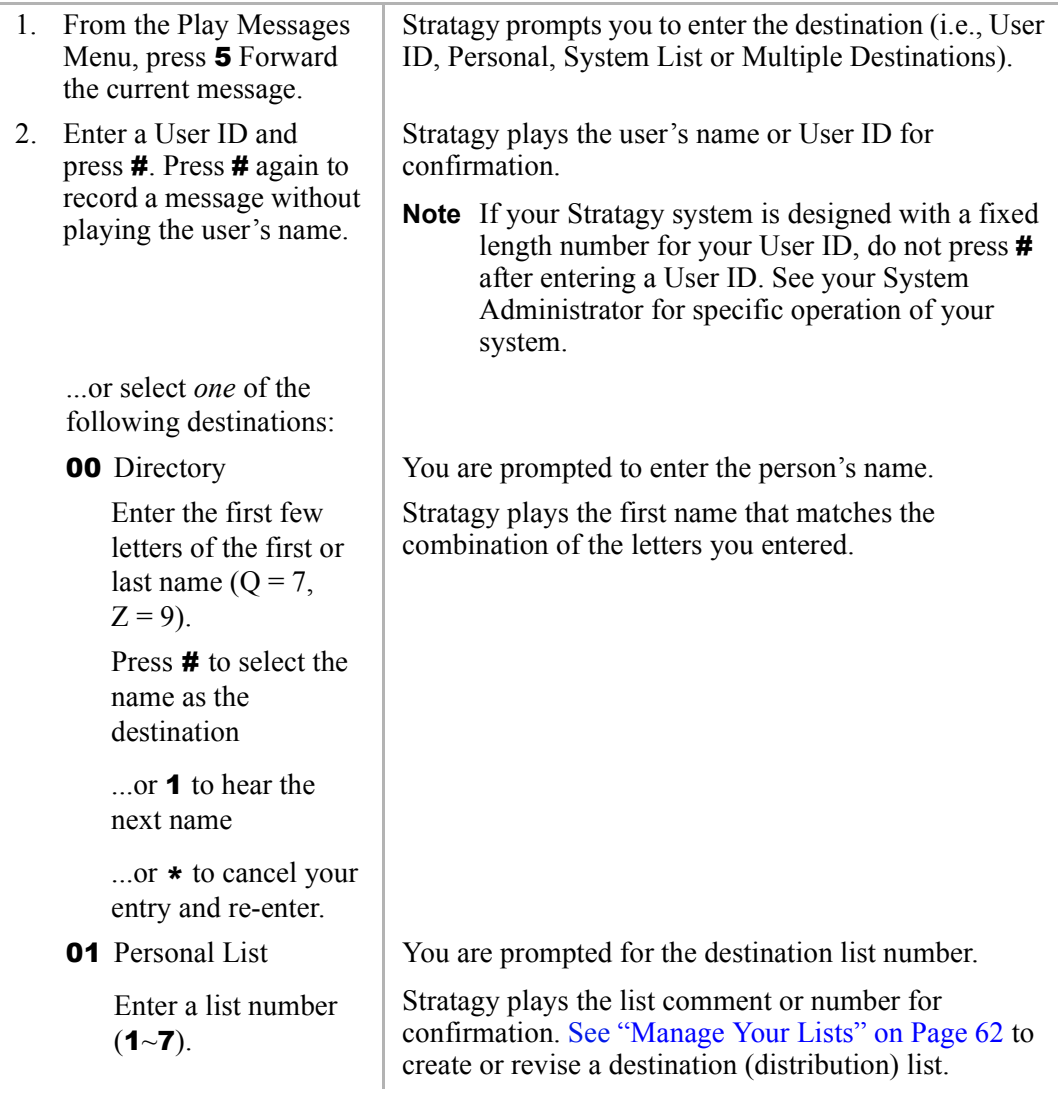

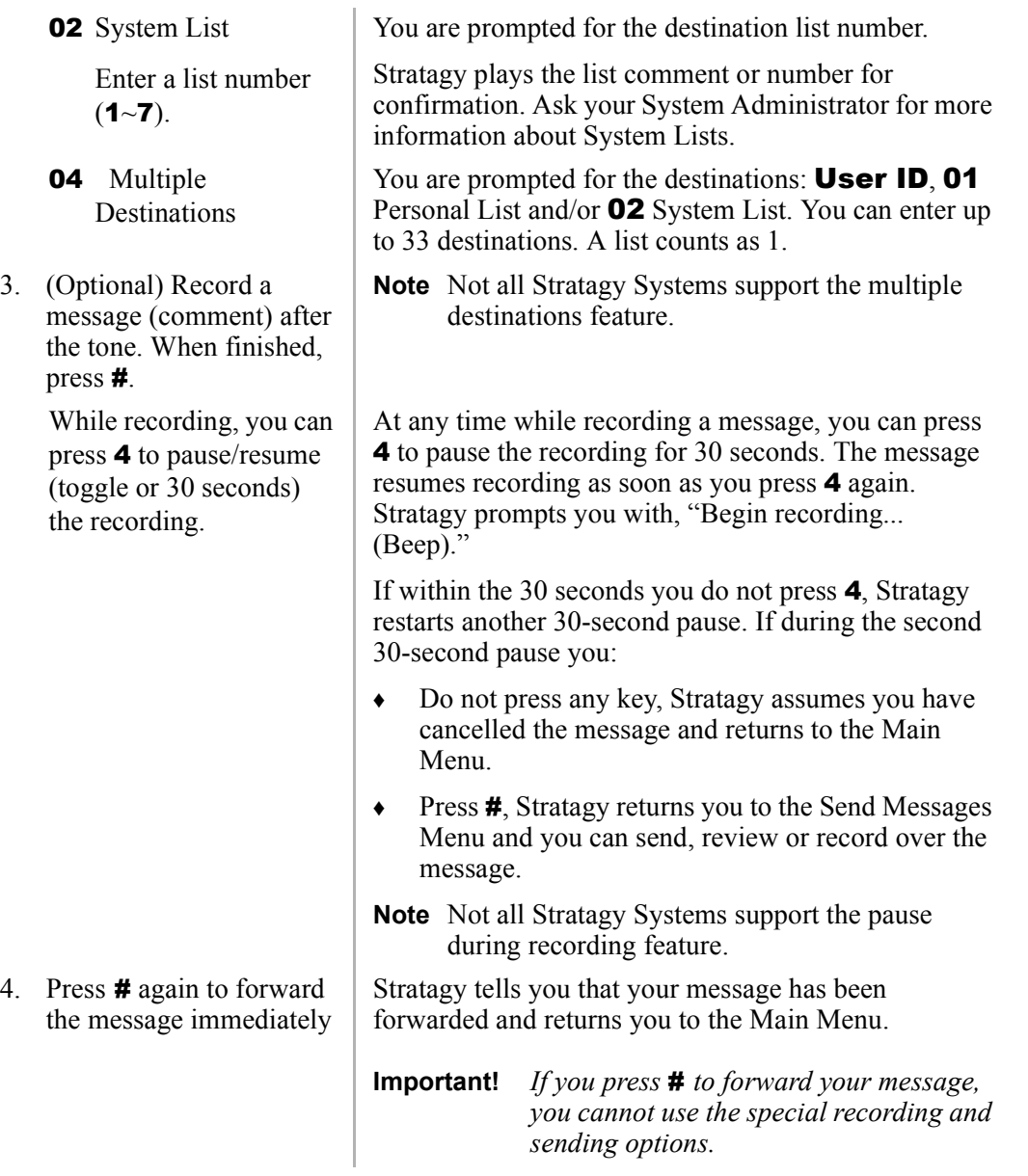

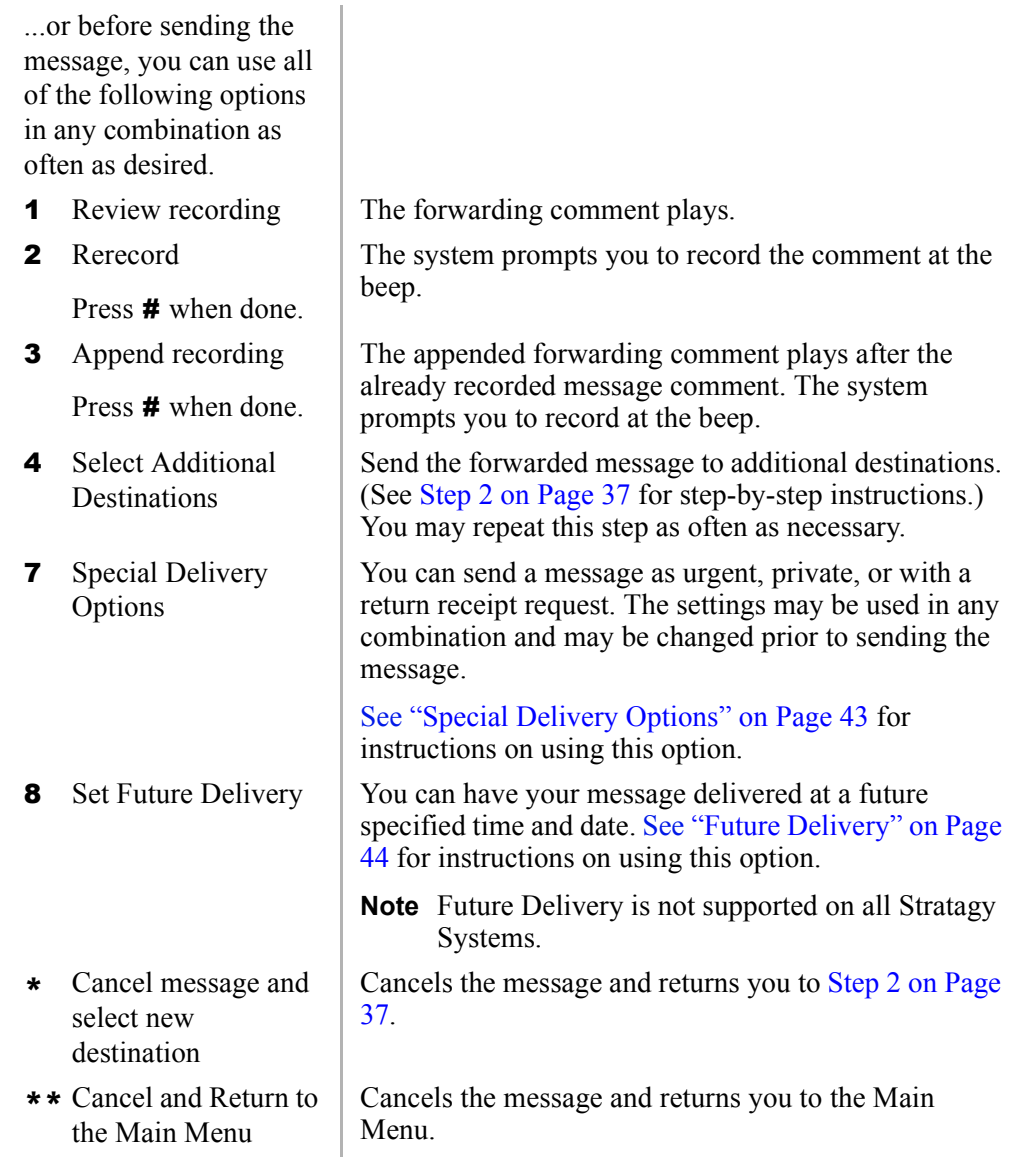

# <span id="page-51-0"></span>**Reply to the Current Message**

Stratagy lets you reply to a message that you are currently playing. When you reply to a message, you do not have to select the source of the message as a destination since Stratagy "remembers" it. You can send the reply to additional destinations.

When the originator(s) receives and plays the reply, he/she hears the prompt, "Reply message from [name or User ID]."

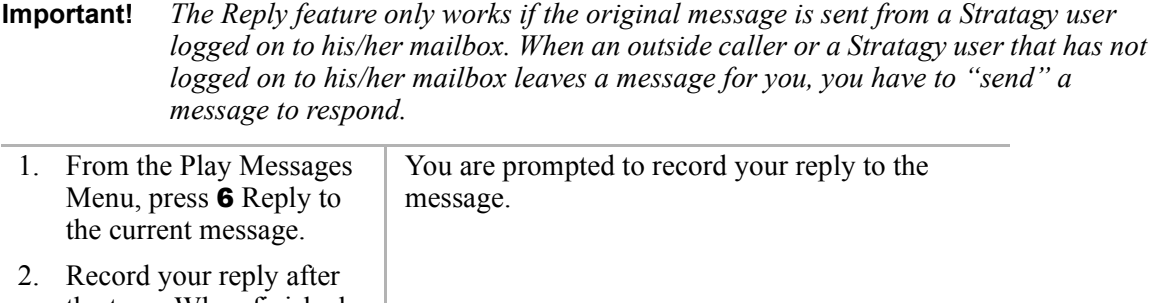

<span id="page-51-1"></span>the tone. When finished, press #. While recording, you can press 4 to pause/resume (toggle or 30 seconds) the recording. At any time while recording a message, you can press 4 to pause the recording for 30 seconds. The message resumes recording as soon as you press 4 again. Stratagy prompts you with, "Begin recording... (Beep)." If within the 30 seconds you do not press 4, Stratagy restarts another 30-second pause. If during the second 30-second pause you: ♦ Do not press any key, Stratagy assumes you have cancelled the message and returns to the Main Menu. • Press **#**, Stratagy returns you to the Send Messages Menu and you can send, review or

> record over the message. **Note** Pause during recording is not supported on all Stratagy systems.

<span id="page-52-0"></span>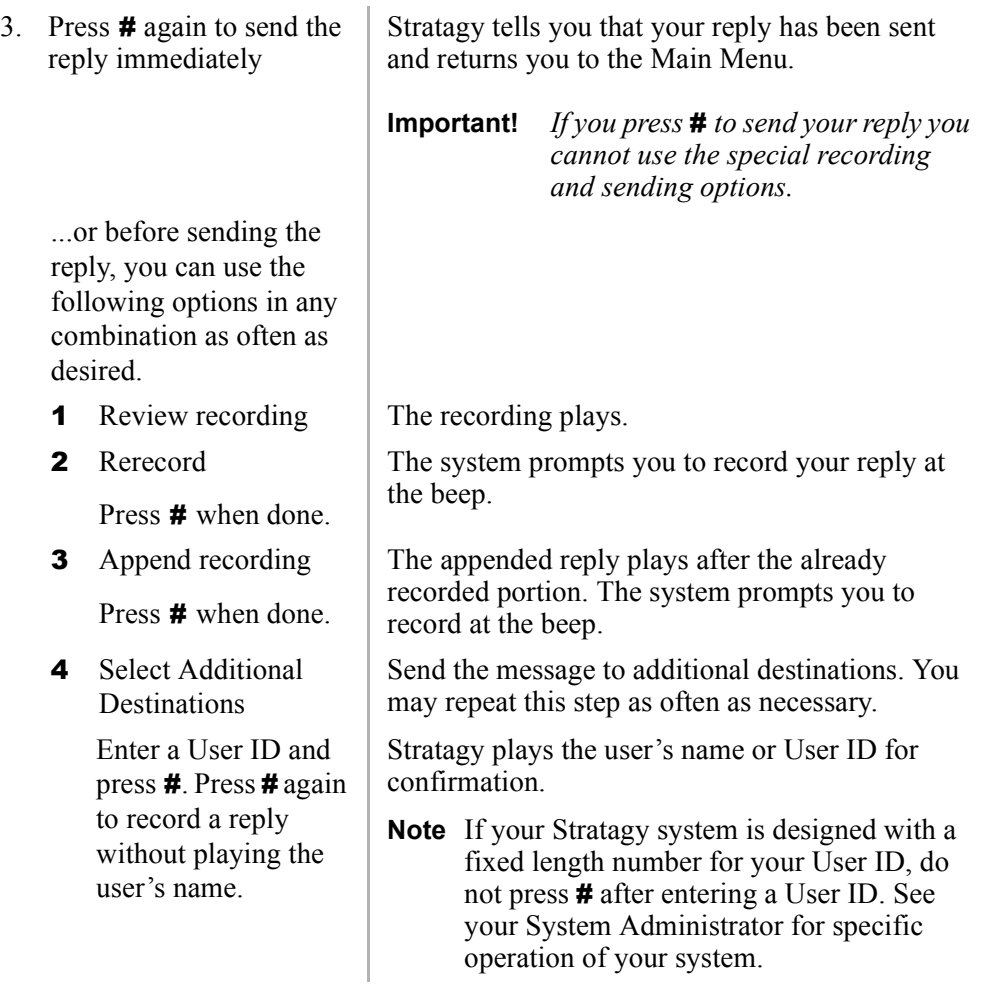

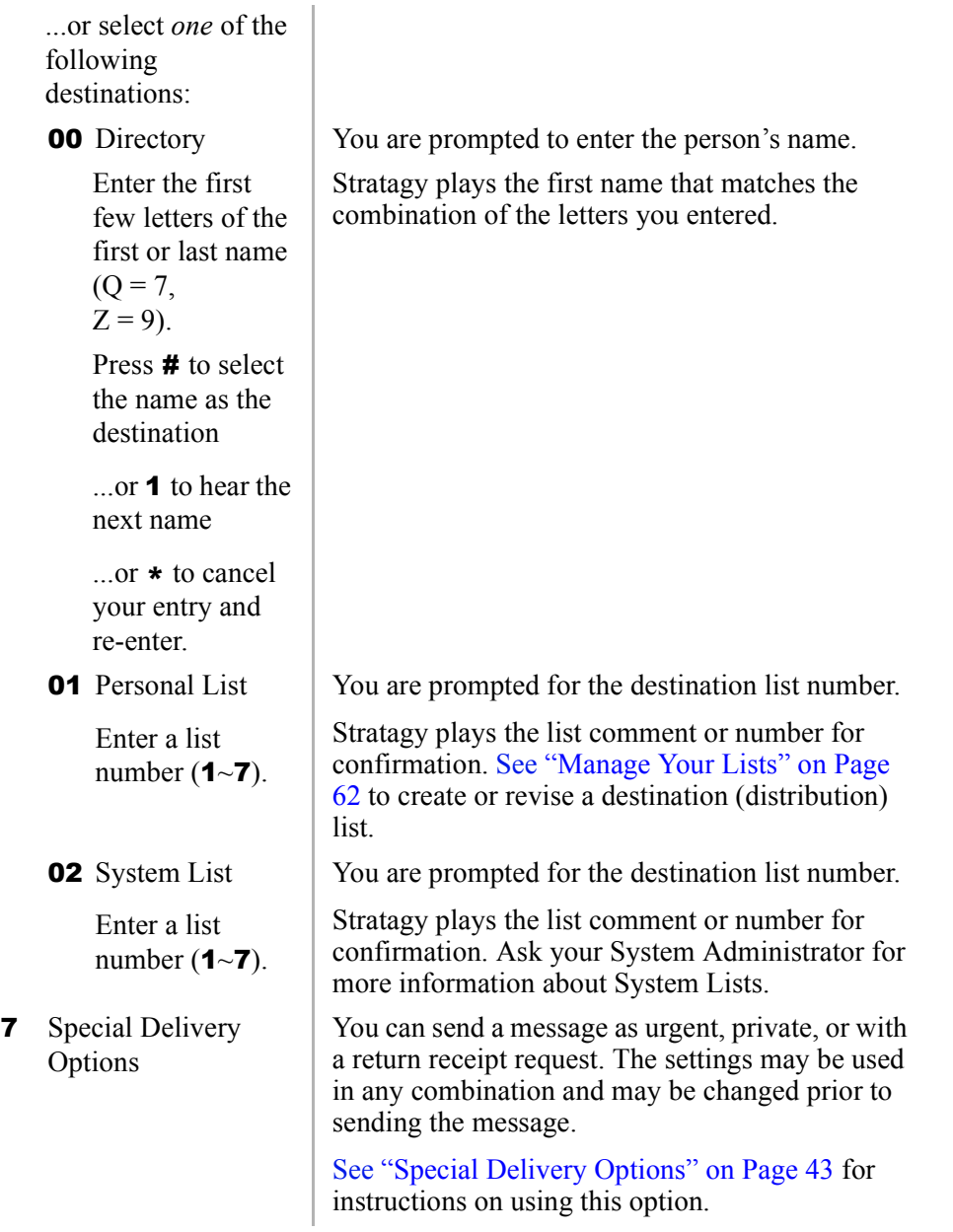

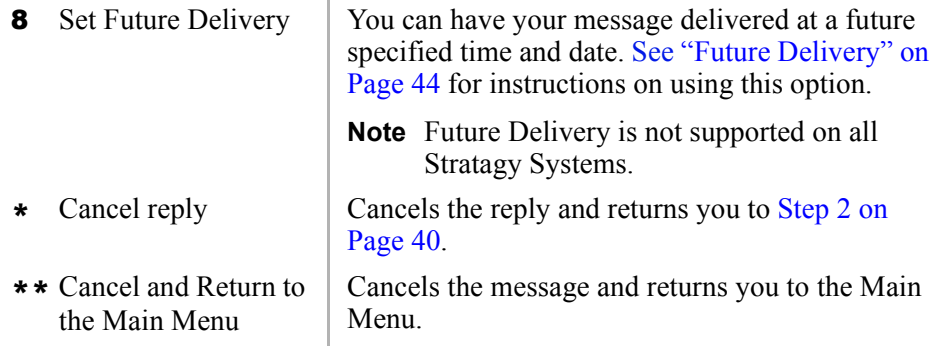

# <span id="page-54-0"></span>**Special Delivery Options**

You can send a message as urgent, private, or with a return receipt request. The settings may be used in any combination and may be changed prior to sending the message.

When you send, forward or reply to a message, this option is available by pressing 7 Special Delivery Options.

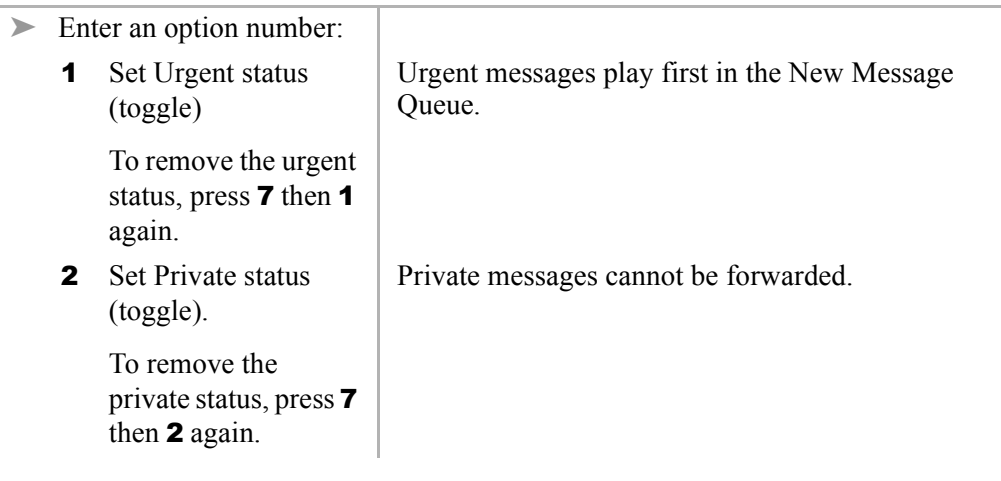

3 Set Return Receipt request (toggle) To remove the return receipt request, press **7** then **3** again. Stratagy notifies you when and by whom the message was received and plays the original message. **Note** A message that is only partially heard (for five seconds or longer) sends back a return receipt to the sender. **9** Return to previous Stratagy returns you to the previous menu.

# <span id="page-55-0"></span>**Future Delivery**

menu

Stratagy can be configured so that your message is delivered at a future specified time and date. After marking the message for future delivery, you can review (play, save, delete) the message at any time before it is sent. See Chapter  $3 - Play$  Messages for instructions on using the Future Delivery Review option.

When you send, forward or reply to a message, this option is available by pressing **8** Set Future Delivery. You can choose any or all of the selections.

**Note** Future Delivery is not supported by all Stratagy systems. Check with your System Administrator to find out if your system is configured for this feature.

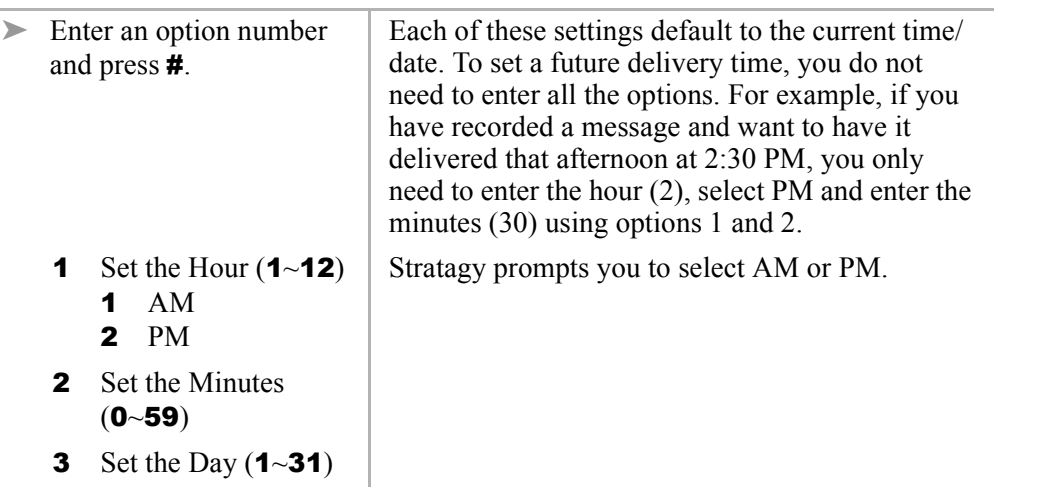

4 Set the Month  $(1 - 12)$ 5 Set the Year (last two digits) For example, enter **00** to set 2000. **9** Return to previous menu Stratagy plays the message delivery time and date and returns you to the previous menu. **Note** Once the message has been sent, you can review, continue to send (save), or delete this message using the Future Delivery Review option on the Play Messages Menu. (See Chapter  $3 -$  Play Messages).

Stratagy provides special options to customise and manage your mailbox features ([see Figure 9\)](#page-58-0). These include:

- ♦ Change your Greeting
- ♦ Change your User Options
- ♦ Manage your Lists
- ♦ **<sup>Ü</sup>**Manage your Guest User IDs
- ♦ **<sup>Ü</sup>**User Guest User IDs

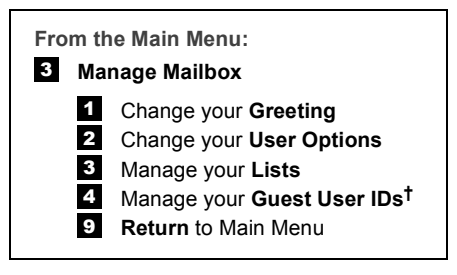

**Ü Not Supported by all Stratagy Systems**

#### <span id="page-58-0"></span>**Figure 9 Manage Mailbox Menu**

# **Change Your Greeting**

You can select either a personal or system greeting to play callers when you do not answer or when your telephone is busy.

This section discusses the three basic greeting controls shown in [Figure 10:](#page-59-0)

- ♦ Create or record over a personal greeting
- ♦ Change your greeting selection
- Review a greeting

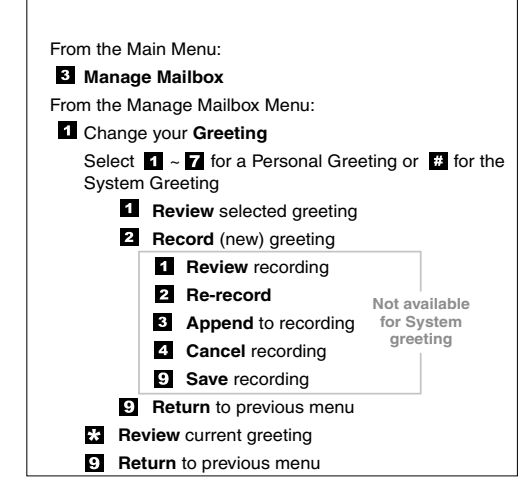

3608

<span id="page-59-0"></span>**Figure 10 Change Your Greeting Menu**

#### <span id="page-60-1"></span>**Create or Record Over a Personal Greeting**

Personal greetings should be informative and advise callers when you will be available to return their calls or respond to their messages. You can update personal greetings as often as you want. You can store up to seven different recorded greetings from which you can choose as your personal greeting. The System Administrator can also schedule your greetings to play automatically at different times.

<span id="page-60-0"></span>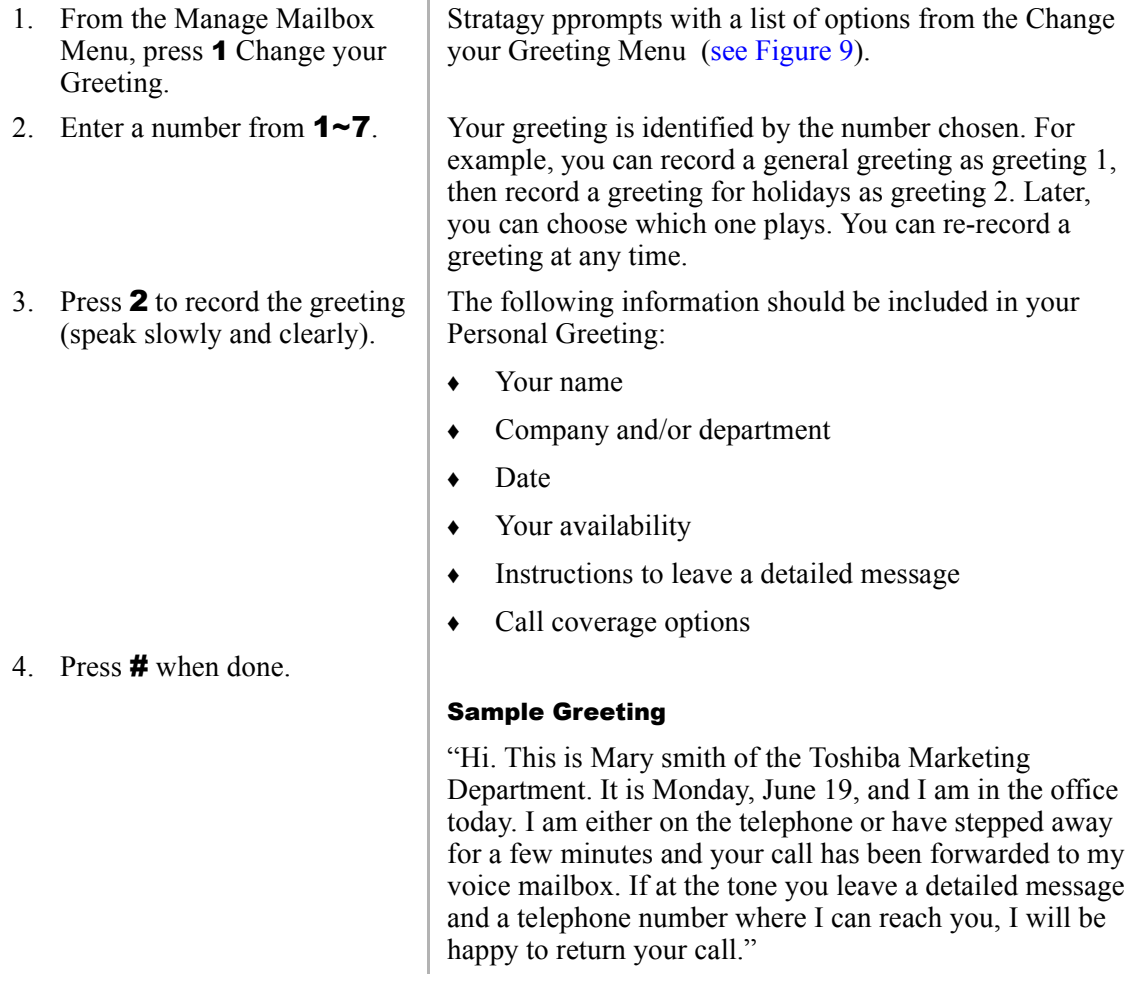

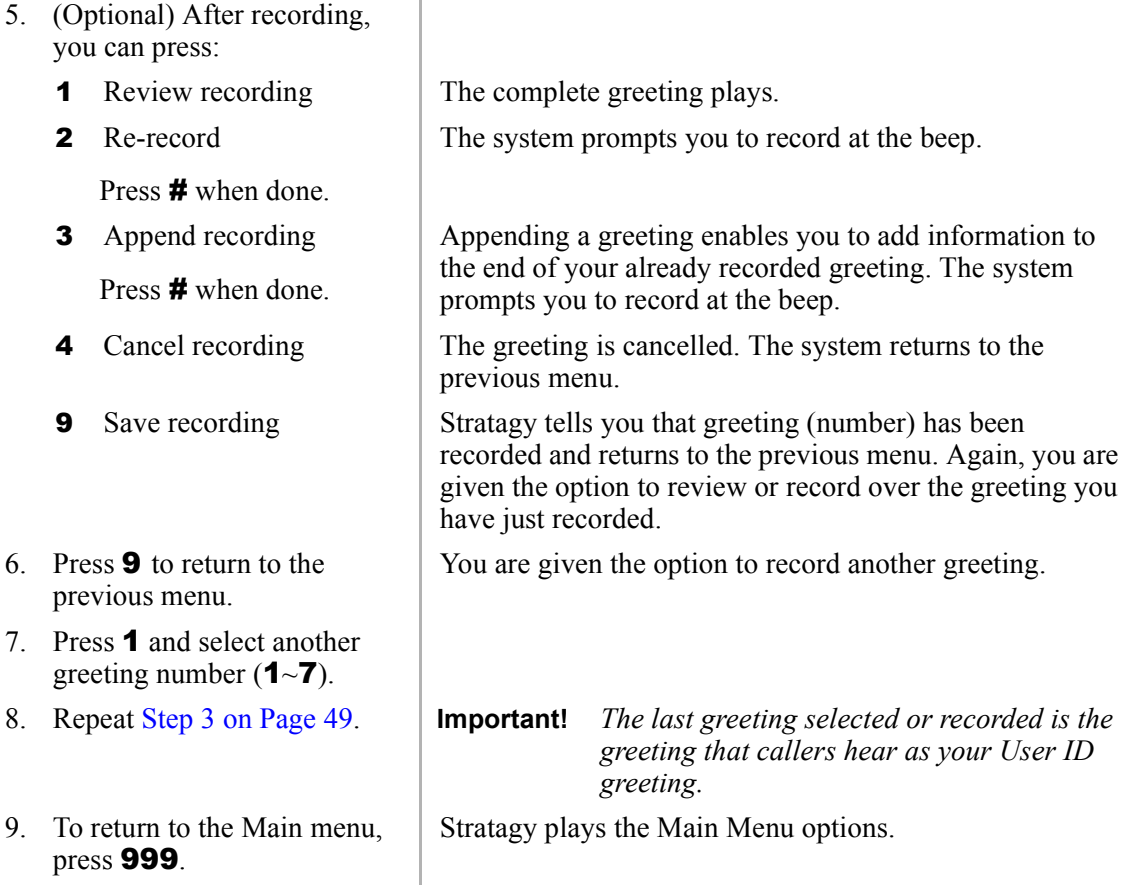

### **Change Your Greeting Selection**

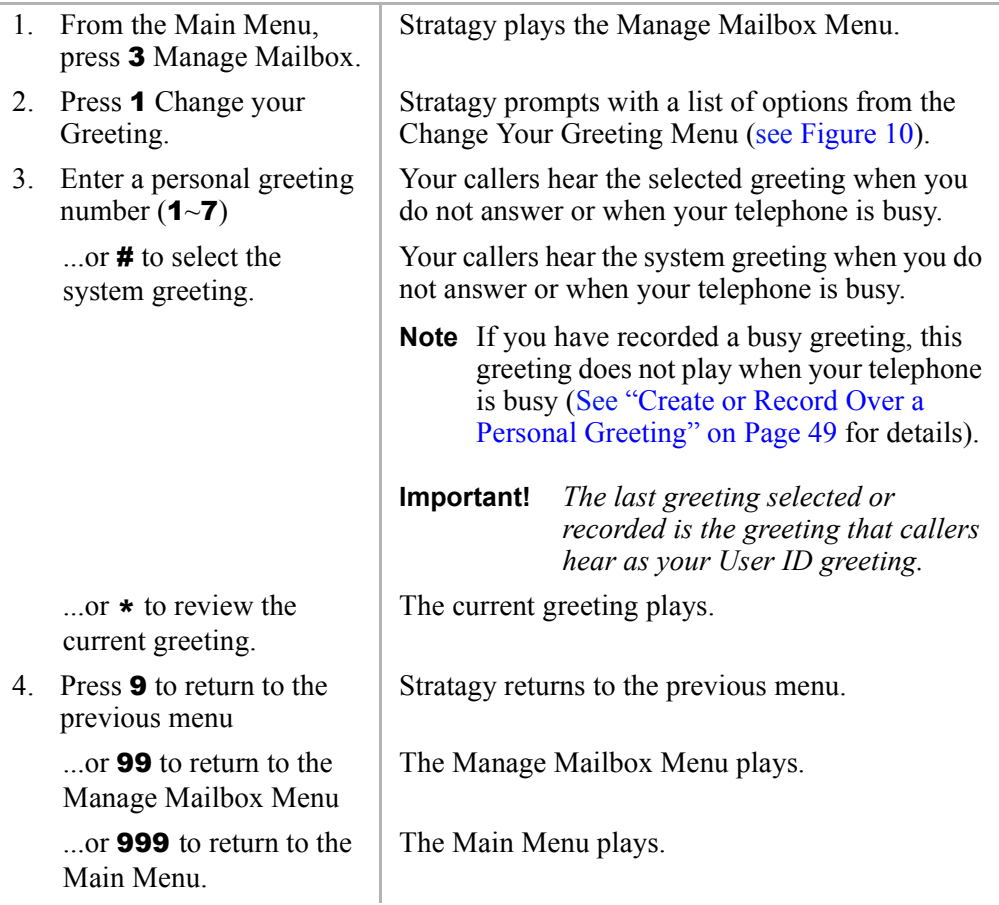

### **Review a Greeting**

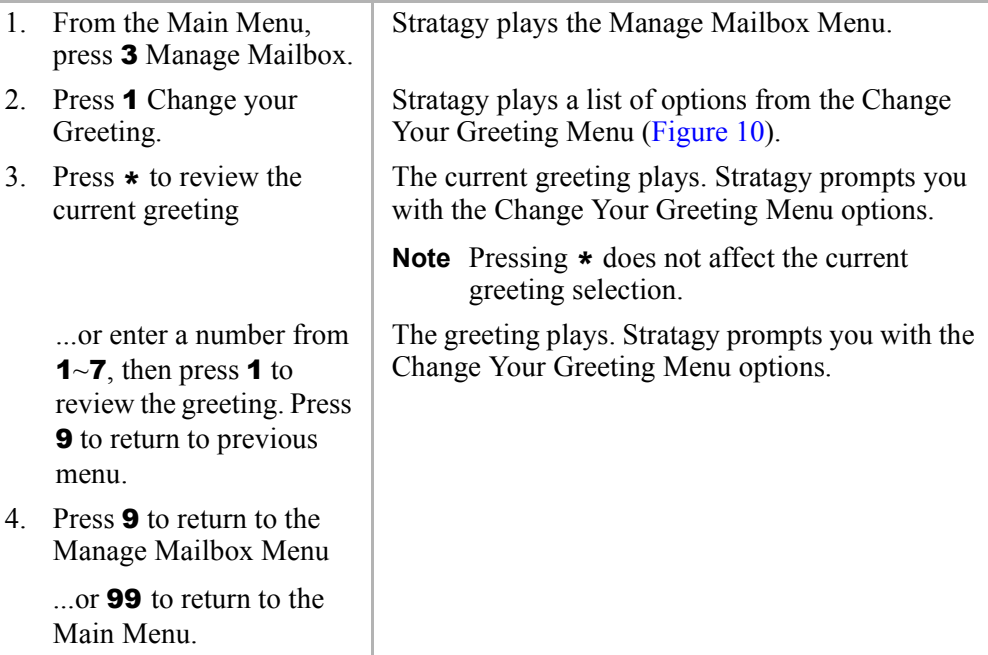

# **Change Your User Options**

Stratagy provides a number of special options to improve time management and productivity [\(see](#page-64-0)  [Figure 11](#page-64-0)). For example, the DND feature can provide blocks of time for meetings or projects uninterrupted by the ringing of a telephone.

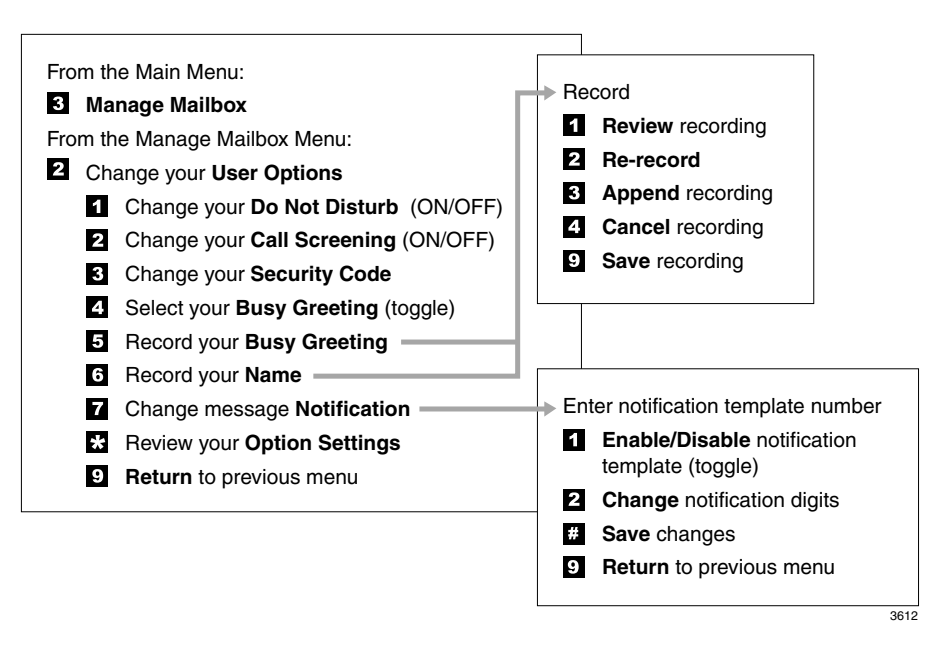

<span id="page-64-0"></span>**Figure 11 Change Your User Options Menu**

**Important!** *If you do not hear all the options for this menu, they may not be configured for your telephone or system. Please ask your System Administrator to verify which user options are available to you.*

### **Change Your Do Not Disturb (DND) Setting**

If you set this feature to ON, Stratagy automatically sends calls to your User ID (mailbox) without first ringing your telephone. The System Administrator can also set this feature to turn on or off automatically at pre-scheduled times and/or days of the week.

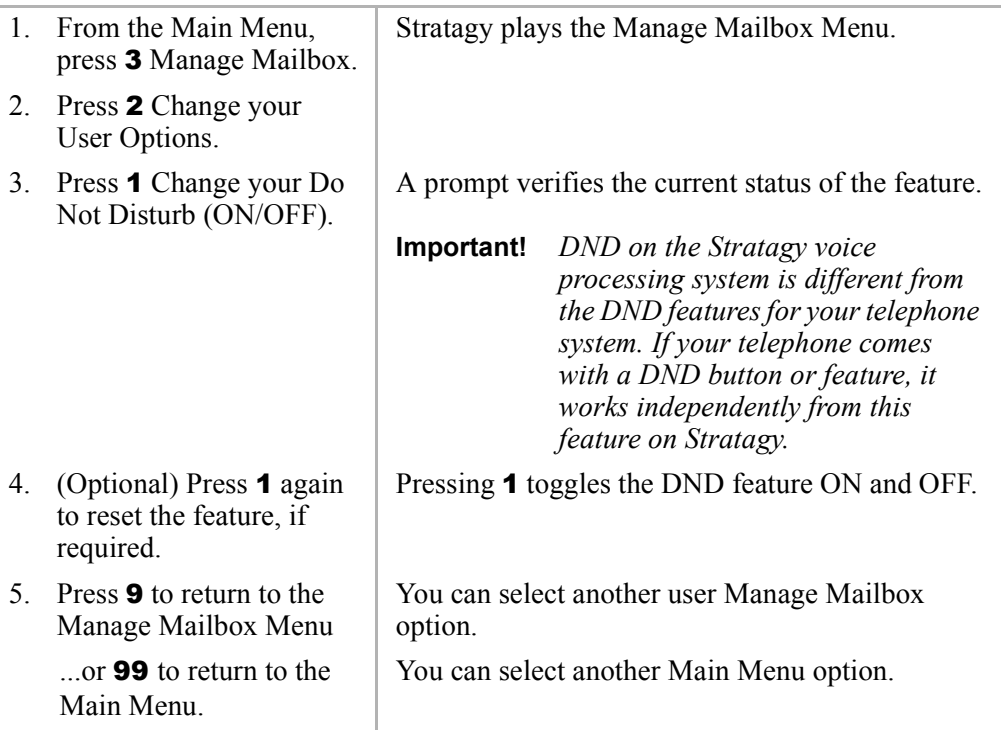

### **Change Your Call Screening Setting**

If you set this feature to ON, Stratagy asks callers for their name and company. Without the caller's knowledge, the system relays that information to you and provides you with special options to handle the call ([see Figure 12](#page-66-0)).

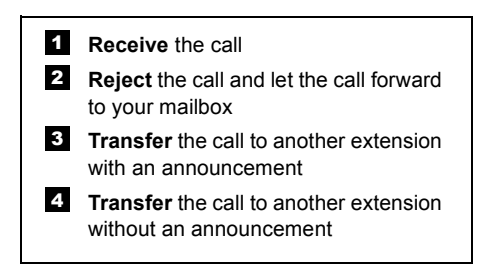

#### <span id="page-66-0"></span>**Figure 12 Call Screening Menu**

The System Administrator can also set this feature to turn ON or OFF automatically at prescheduled times and/or days of the week.

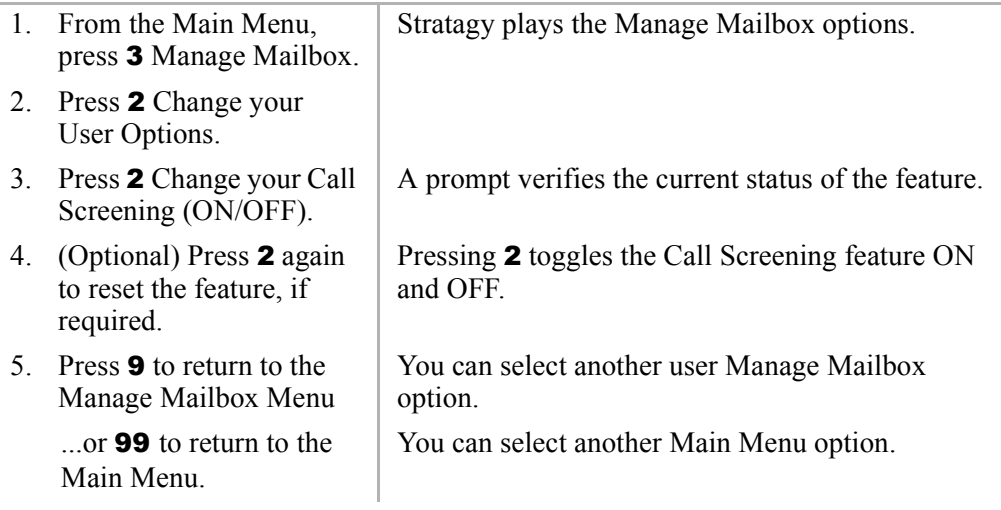

### **Change Your Security Code**

Each User ID in the system has a security code. The code must be entered by you in order to "log onî to your User ID mailbox, enabling you access to your messages, settings, greetings, etc.

**Note** You can change your security code as often as you wish to ensure the privacy of your messages and personal greetings.

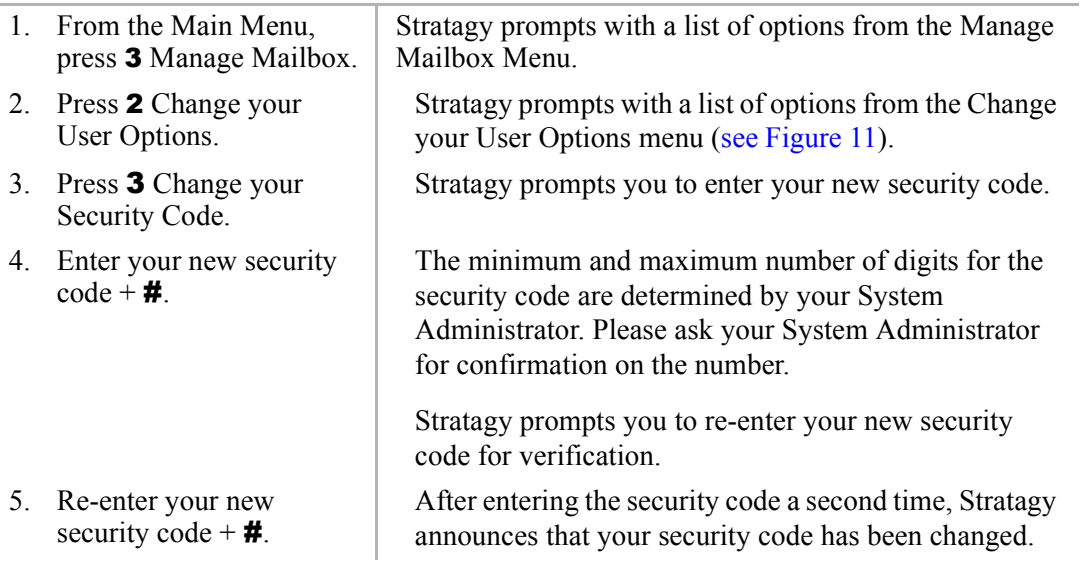

### **Create or Record Over your Busy Greeting**

You can record your own custom busy greeting that plays when callers reach your extension and it is busy. While your callers are listening to the busy greeting, they can enter a different User ID, press \* to hold (if configured for your mailbox by the System Administrator), or remain on the line to leave a message.

If a custom greeting is not recorded, the default system busy greeting plays.

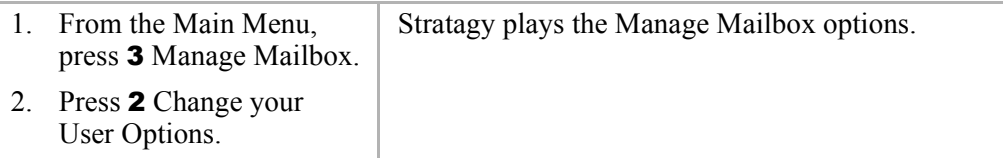

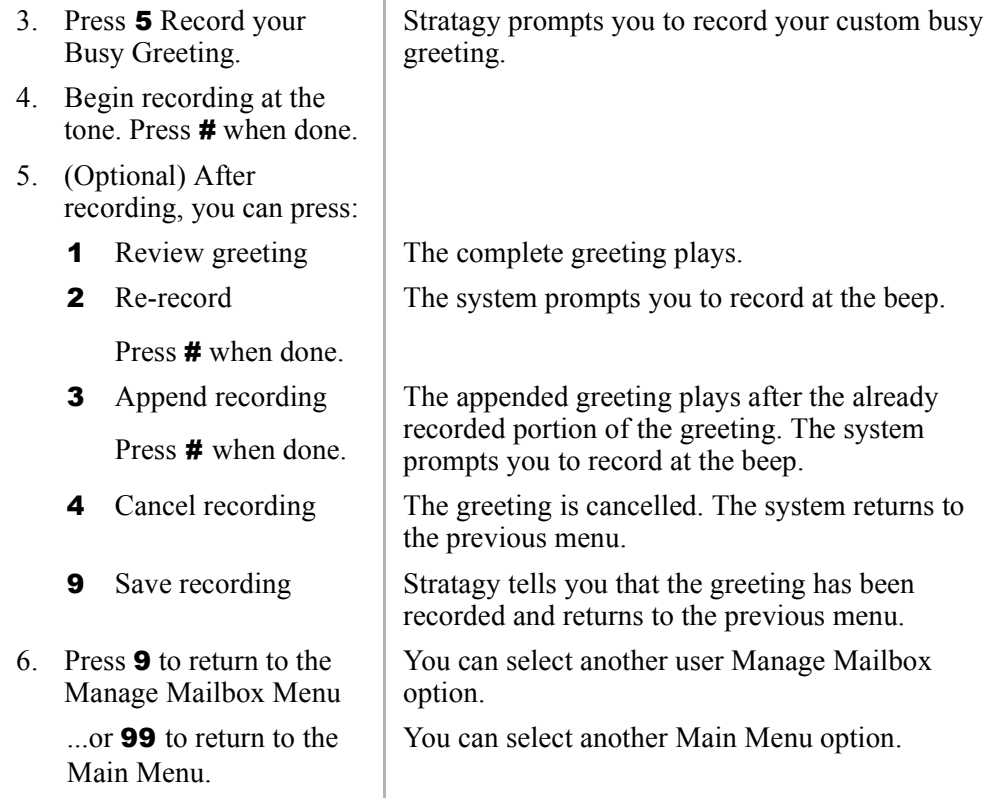

### **Select Your Busy Greeting**

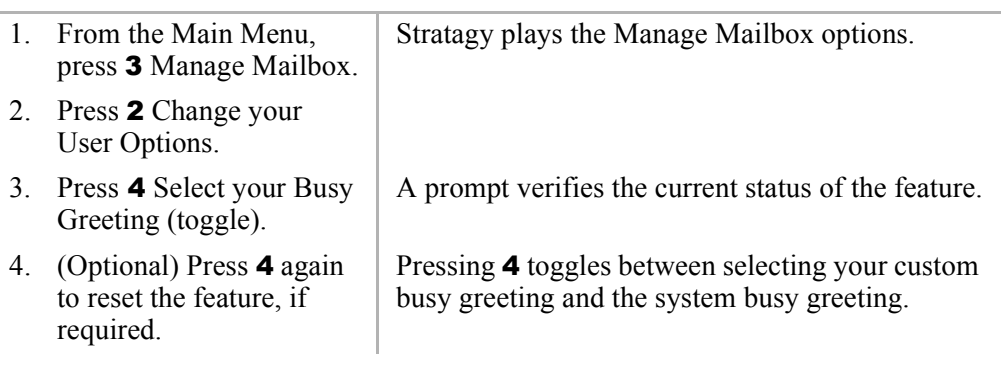

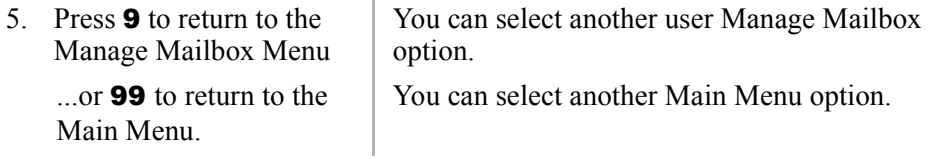

### **Record Your Name**

Your name is announced whenever you log onto your mailbox, the directory is accessed, the system greeting is selected, or when a message is sent by another Stratagy user.

Stratagy prompts you through the entire recording sequence. You can re-record your name at any time simply by repeating these steps.

#### **Notes**

- ♦ Some Stratagy systems may not be configured to play your name when you log on to your mailbox.
- ♦ Your system may be programmed such that you need to record your extension as well as your name. Ask your System Administrator for the requirements of your system.

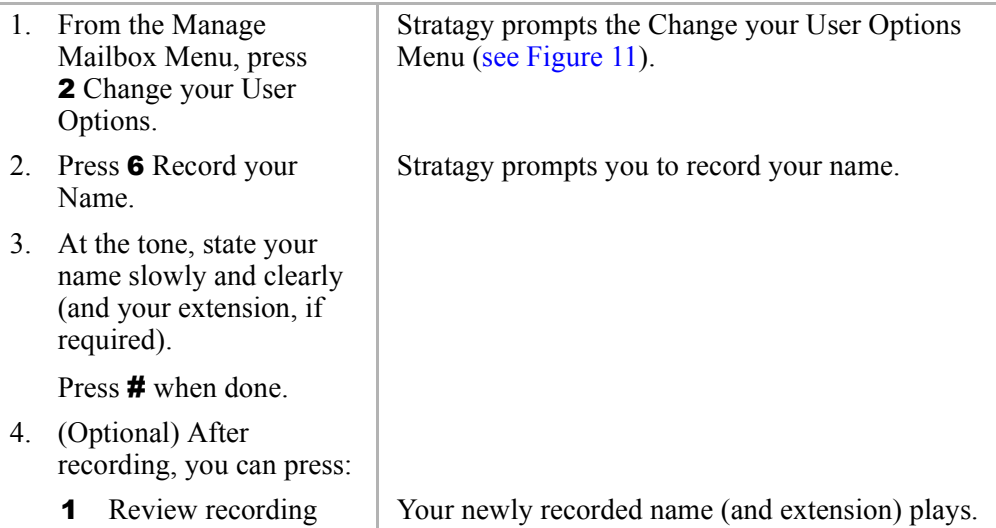

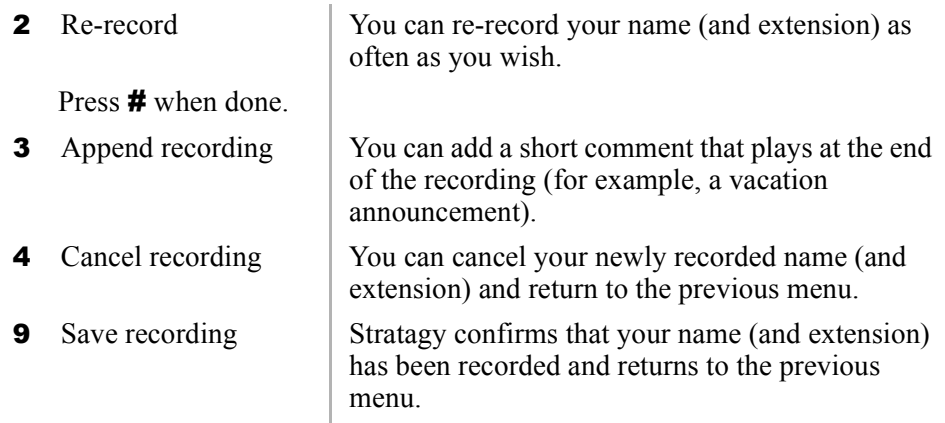

#### **Change Your Message Notification**

Your User ID can have up to ten notification records programmed by the System Administrator with a specific notification method (message waiting lights, pagers, voice, etc.) and the time/day when that notification record applies. The repeat count (how many times the notification is attempted) and interval for retrying the notification is also set.

Once you have turned on the notification record numbers, Stratagy automatically calls you at the designated number and with the chosen notification method.

Using the Change Message Notification option, you can enable/disable a notification method and/ or change the notify phone number.

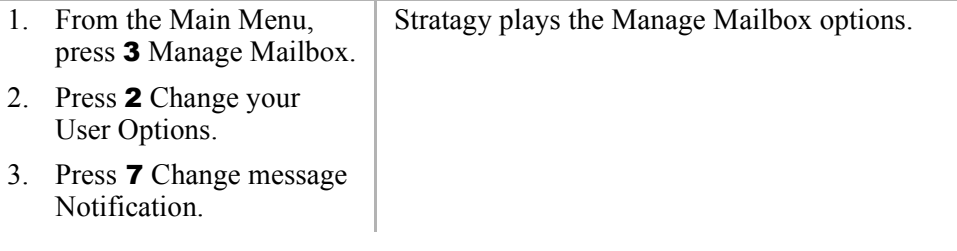

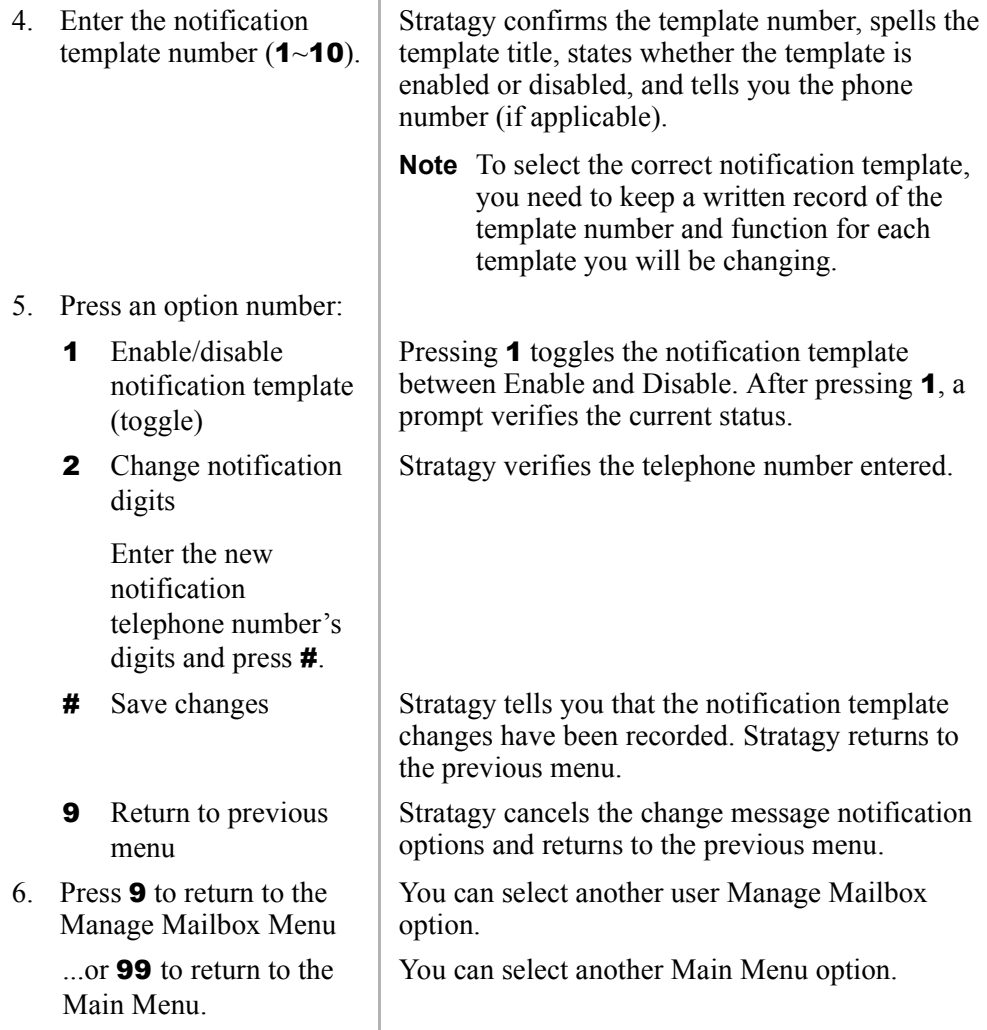
## **Review Your Option Settings**

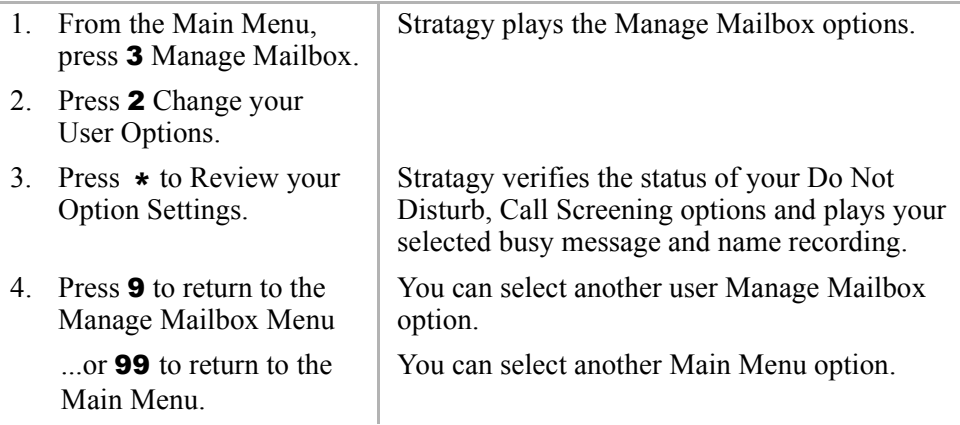

# **Manage Your Lists**

Stratagy provides the ability to create and manage up to seven personal distribution lists. The lists consist of your most frequently accessed User IDs and are used for distributing your messages.

From the Manage Your Lists Menu ([see Figure 13\)](#page-73-0), you can review the list contents, add and delete User IDs to the list, and record a list comment to help you identify the list.

<span id="page-73-1"></span>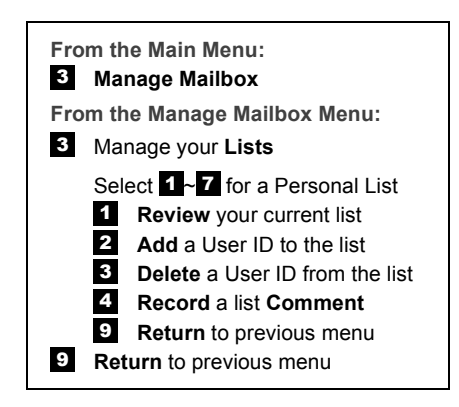

<span id="page-73-0"></span>**Figure 13 Manage Your Lists Menu**

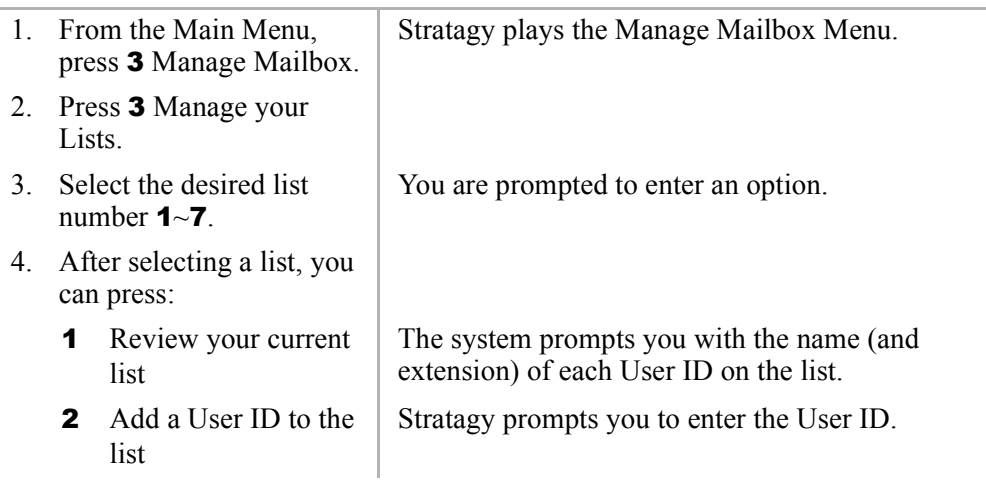

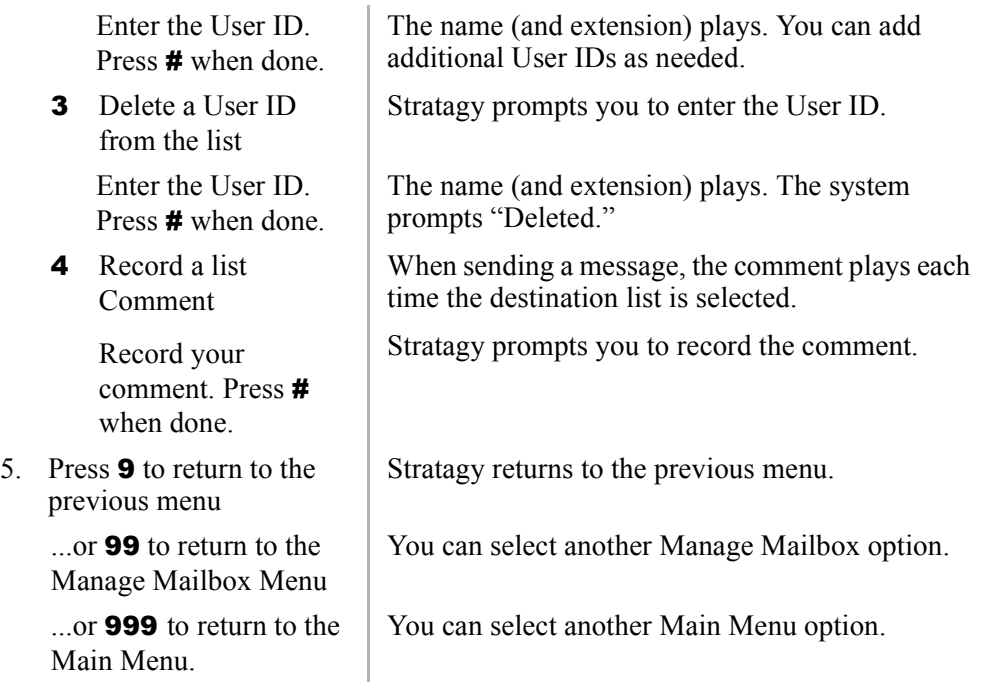

## **Manage Guest User IDs**

<span id="page-75-1"></span>Guest User IDs provide limited access to the Stratagy system for temporary and project-oriented employees, such as consultants and contractors. Guest users may only send messages to their Host User ID and other guests of their Host User ID.

The Guest User IDs are selected from a system-generated list and assigned on a per-use basis. See your System Administrator for details if you have this feature.

Managing Guest User IDs involves creating and deleting these IDs ([see Figure 14\)](#page-75-0).

**Note** Some Stratagy systems do not support the Manage Guest User IDs option. See your System Administrator for the specific operation of your system.

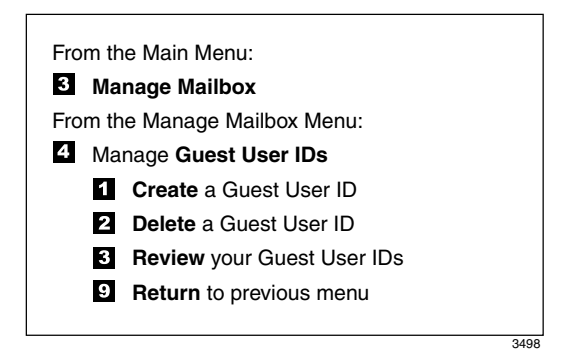

**Figure 14 Manage Guest User IDs Menu**

<span id="page-75-0"></span>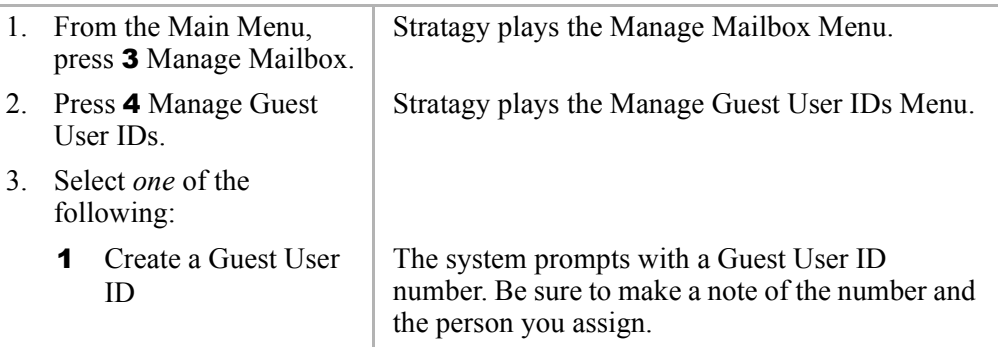

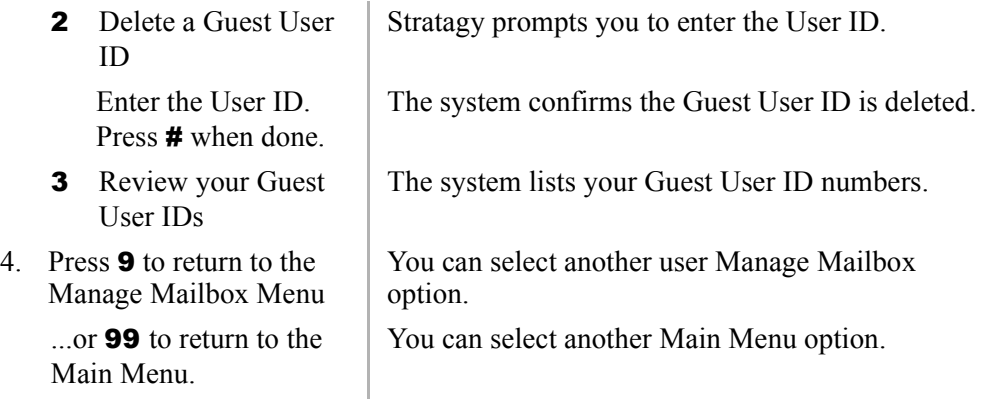

## **Use Guest User IDs**

<span id="page-76-0"></span>Instruct your guest users to call the Stratagy system and identify themselves as guest users of your mailbox. Only then may they use Stratagy to send, receive, and reply to the messages with your mailbox (Host ID) as a typical Stratagy user.

**Note** See "Access Your Mailbox" on Page 16 for more detailed instructions of the following steps.

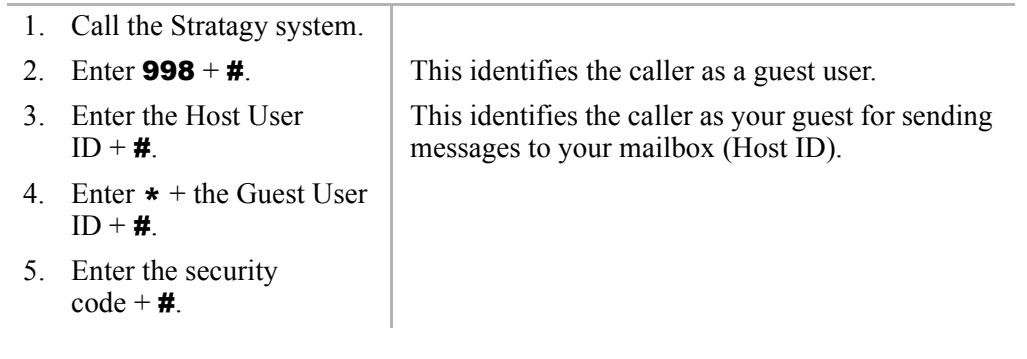

# **Using Stratagy with a Toshiba Telephone System A**

This chapter explains the procedures for programming Toshiba proprietary telephones for Call Forward and Message Retrieval when using a Stratagy Voice Processing System with one of the following Toshiba telephone systems:

- Strata DK280
- Strata CT
- $\bullet$  DK40
- DK16

Once programmed, your Stratagy voice processing system can answer calls when you are busy or not available. It can give callers choices when you do not answer, such as: recording a message, dialling another extension, or dialling 0 for assistance.

**Note** This chapter does not include the procedures for Call Forward and Message Retrieval with a standard telephone. Consult the appropriate Toshiba Standard Telephone User Guide for these instructions.

If you have a Strata telephone system, you need to program your telephone only once for the Call Forward and Message Retrieval functions. Then you can follow the appropriate steps for using Call Forward and Message Retrieval.

#### **Notes**

- If you do not have Call Forward keys, you can use access codes instead. Refer to the appropriate User Guide for the Call Forward access/cancellation codes or check with your System Administrator.
- <span id="page-79-0"></span>With most Toshiba proprietary telephones, you can store the sequence of steps on a Speed Dial button for quick access. Refer to the appropriate Quick Reference or User Guide for your telephone for information and instructions on using Speed Dial buttons.

# **Call Forward**

To direct forwarded calls to your mailbox and to ensure that callers receive your personal greeting, additional internal access digits must be programmed initially from your telephone. These digits are called voice mail code.

### **Set Call Forward to Stratagy**

Skip to "To forward calls to Stratagy" on Page 69 if you have already performed this function. Once programmed, this code is automatically sent to the Stratagy system whenever calls are forwarded to the Stratagy system from your telephone, enabling callers direct access into your mailbox.

➤ **To program the Stratagy Voice Mail Code from a Strata DK telephone**

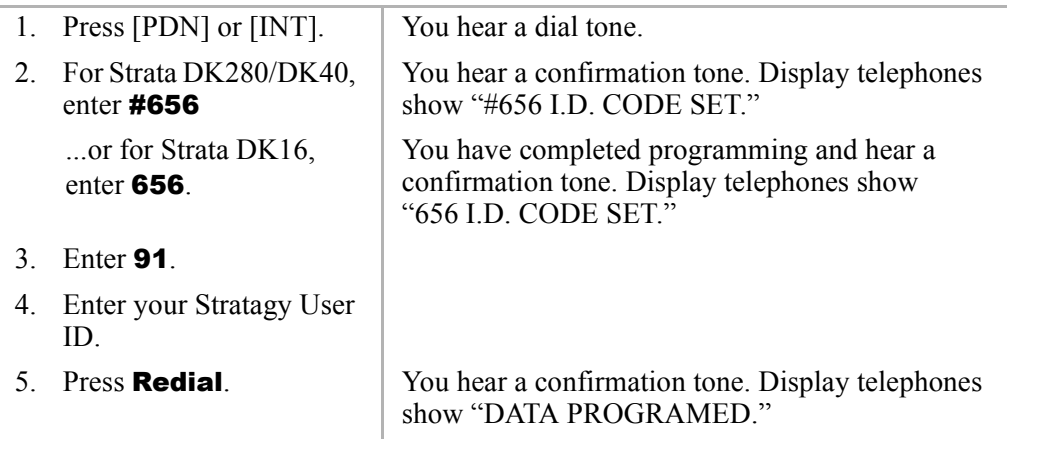

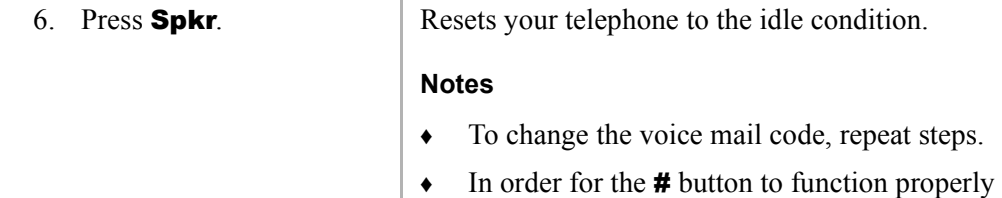

while using the Stratagy system with a Toshiba Strata system, the **Speed Dial** (REP, SDS) button and the Redial (RDL) button must be provided on your Toshiba proprietary telephone.

#### <span id="page-80-0"></span>➤ **To forward calls to Stratagy**

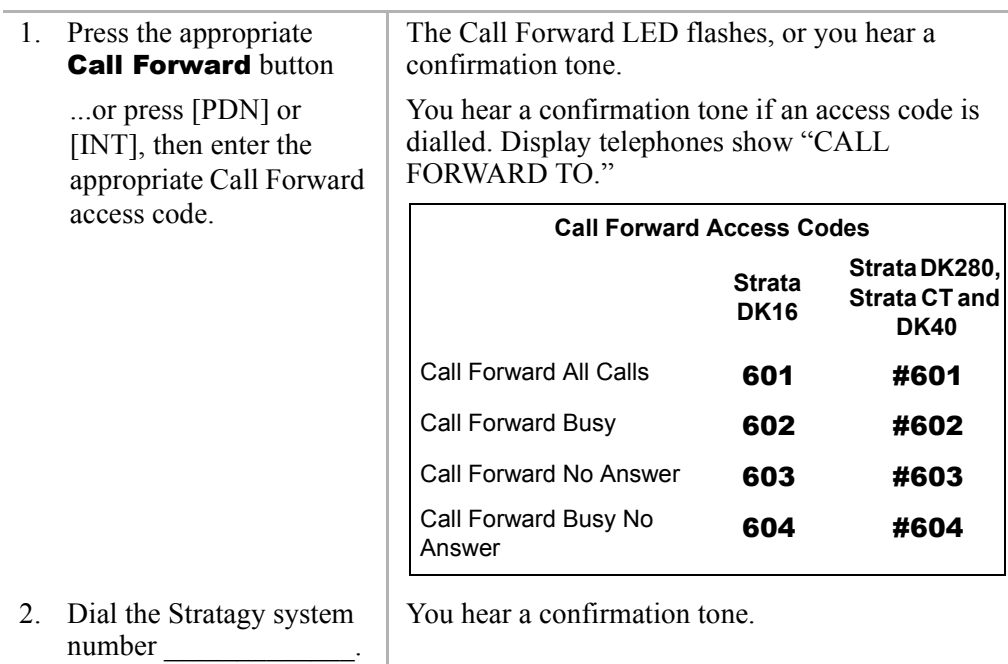

3. (Optional) For Call Forward-No Answer and Call Forward- Busy/No Answer, you can set the number of seconds that your telephone rings before forwarding. If you pressed a Call Forward button in Step 1, enter the number of seconds (08~60)

...or if you pressed a [PDN] or [INT] in Step 1, press Speed Dial and enter the number of seconds (08~60).

4. Press the same Call Forward button used in Step 1

> ...or if you used an access code sequence, press Redial, then Spkr.

Note Some older telephones do not have **Speed Dial** and **Redial** buttons. You may need to press **SDS** (or **REP**) + the number of seconds  $(08-60)$  + **RDL** or  $*$  + the number of seconds  $(08-60) + \text{#}$ .

The Call Forward LED lights steady.

### **Cancel Call Forward**

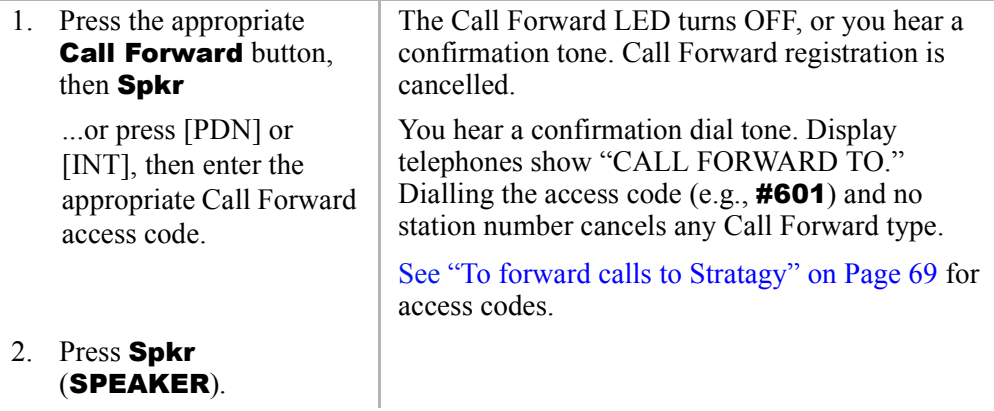

## **Cancel the Programmed Call Forward Voice Mail Code**

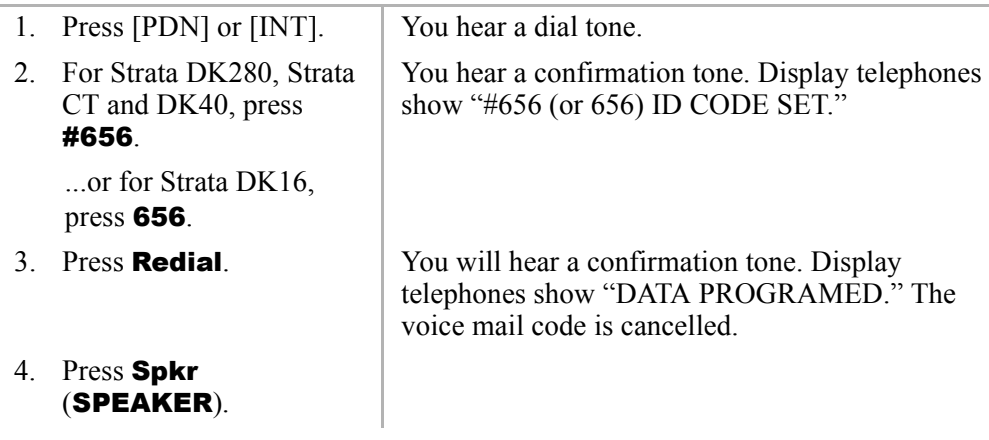

## **Message Retrieval**

<span id="page-83-0"></span>You can program your Msg button to automatically retrieve your voice mail messages when you press it.

Skip to "To retrieve messages with Msg or MW button" on Page 73 if you have already performed this function. Once programmed, this key does not need to be programmed again.

#### ➤ **To program your** Msg **button to retrieve messages**

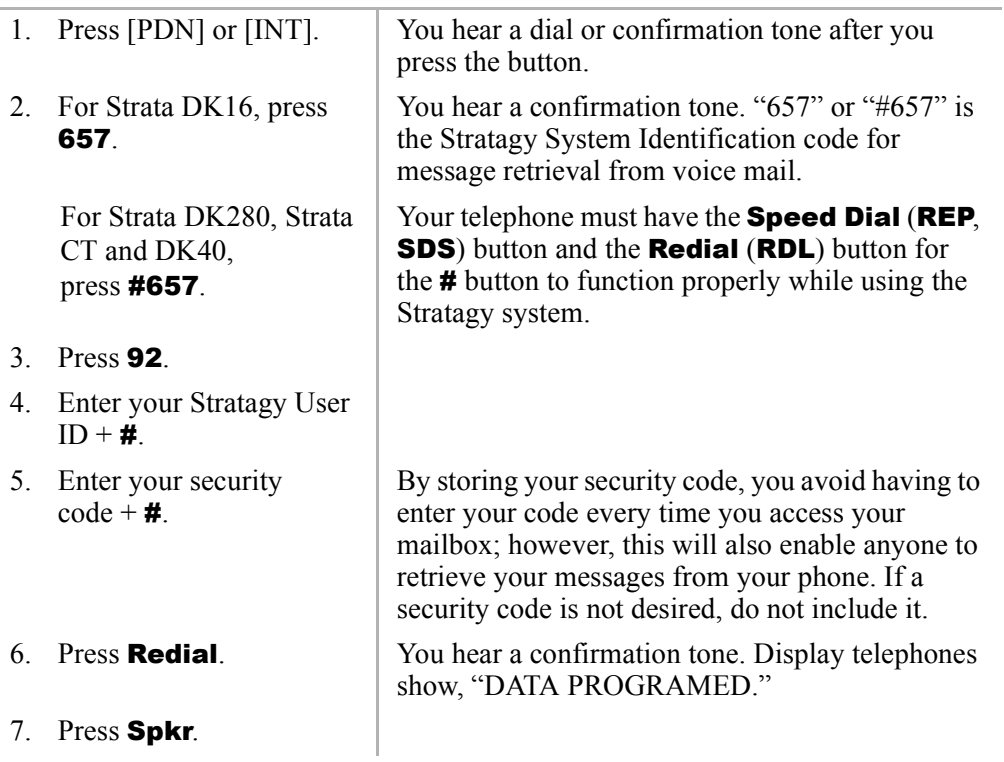

#### <span id="page-84-0"></span>➤ **To retrieve messages with** Msg **or MW button**

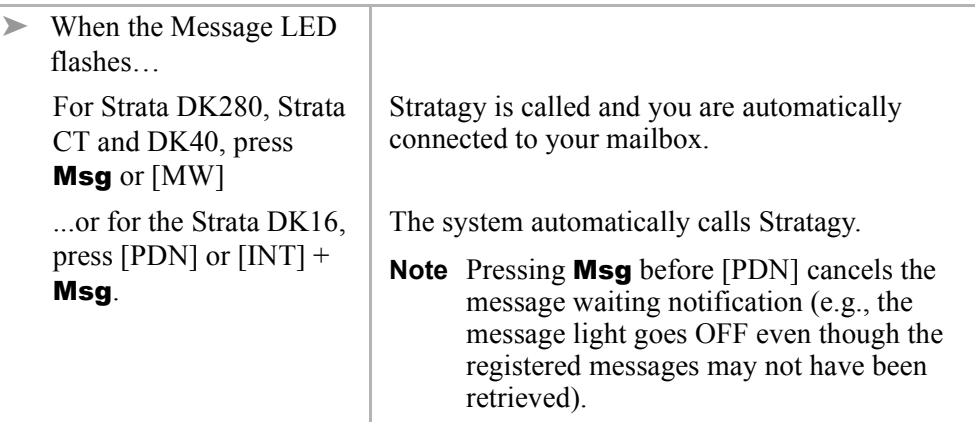

#### ➤ **To cancel automatic retrieval**

➤ For Strata DK280, Strata CT and DK40, press [PDN] or  $[INT] + #657$  $+$  Redial

```
...or for the Strata DK16, 
press [PDN] or [INT] +657 +Redial
```
**Note** If you have a Toshiba telephone system, see Chapter 5 – Manage Mailbox for further instructions on using the Call Forward and Message Retrieval features. If you have one of the telephones listed in that chapter, you may need to program your telephone (once) so that the message waiting key works properly.

Depending upon your telephone system and telephone, a message waiting light is lit on your telephone when a voice message has been left for you on the Stratagy system.

If configured, Stratagy automatically turns off your message waiting light on your telephone when your new message queue is empty or only partially heard messages remain. All unheard messages must be accessed and partially heard, deleted or saved for Stratagy to turn off the message waiting light on your telephone.

# **Glossary**

This glossary defines frequently-used Stratagy voice processing system features and functions.

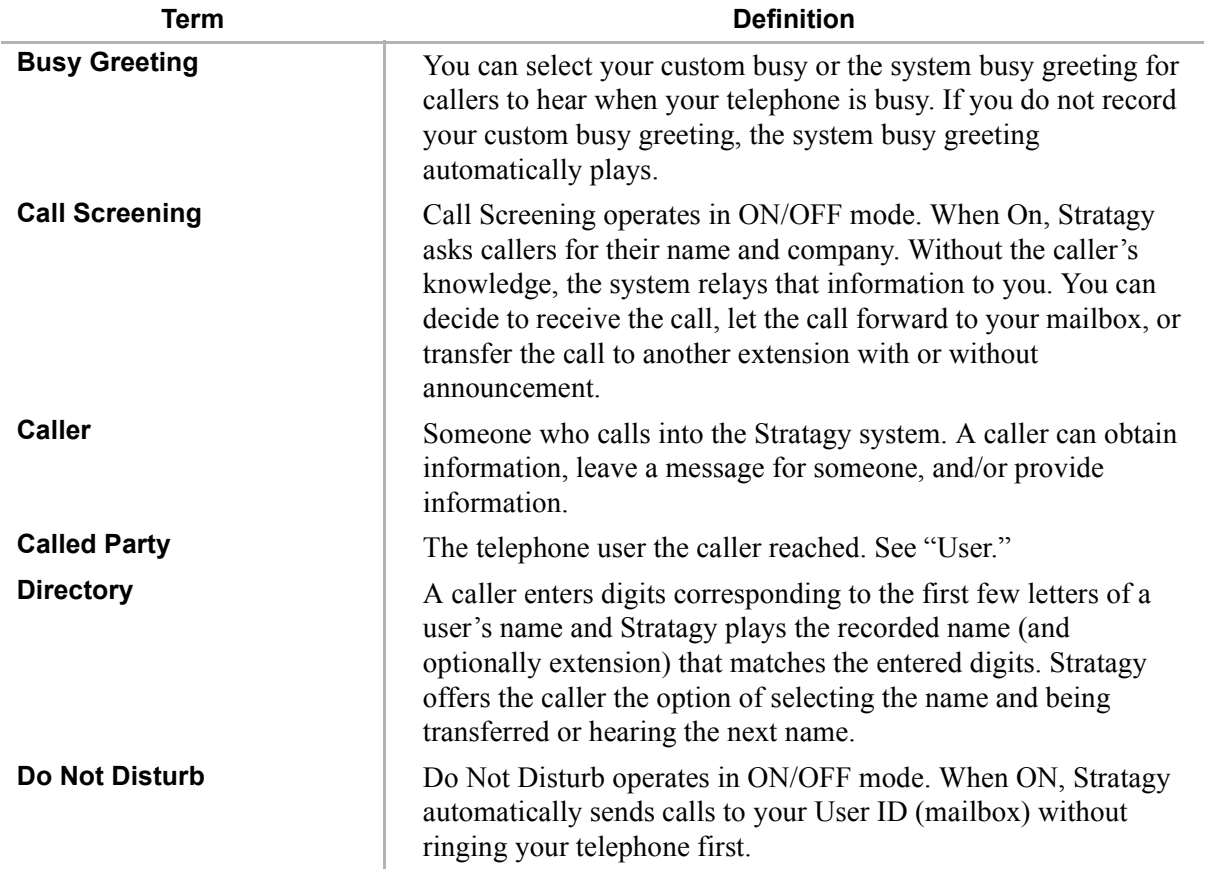

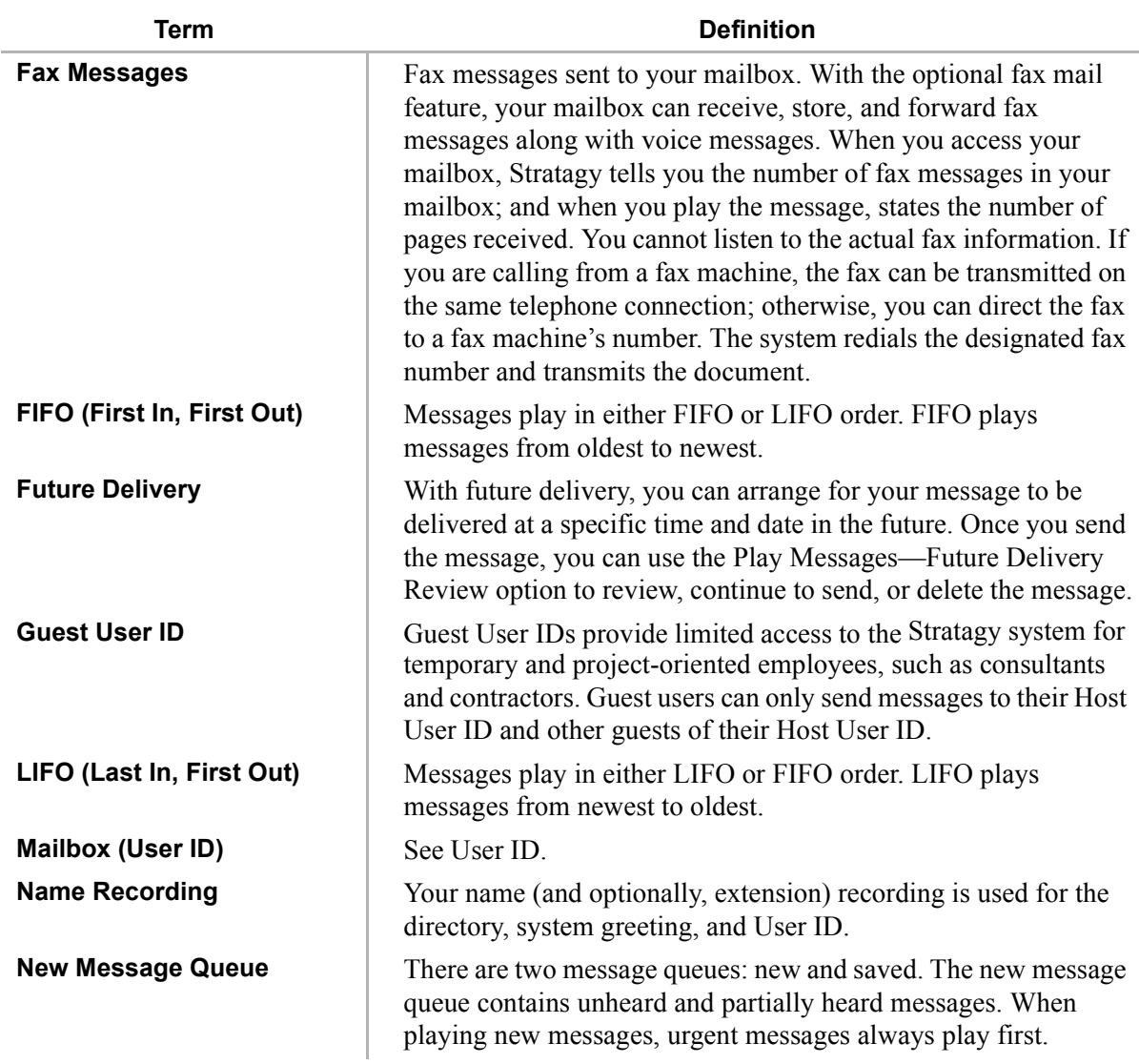

*óóóóóóóóóóóóóóóóóóóóóóóóóóóóóóóóóóóóóóóóóóóóóóóóó*

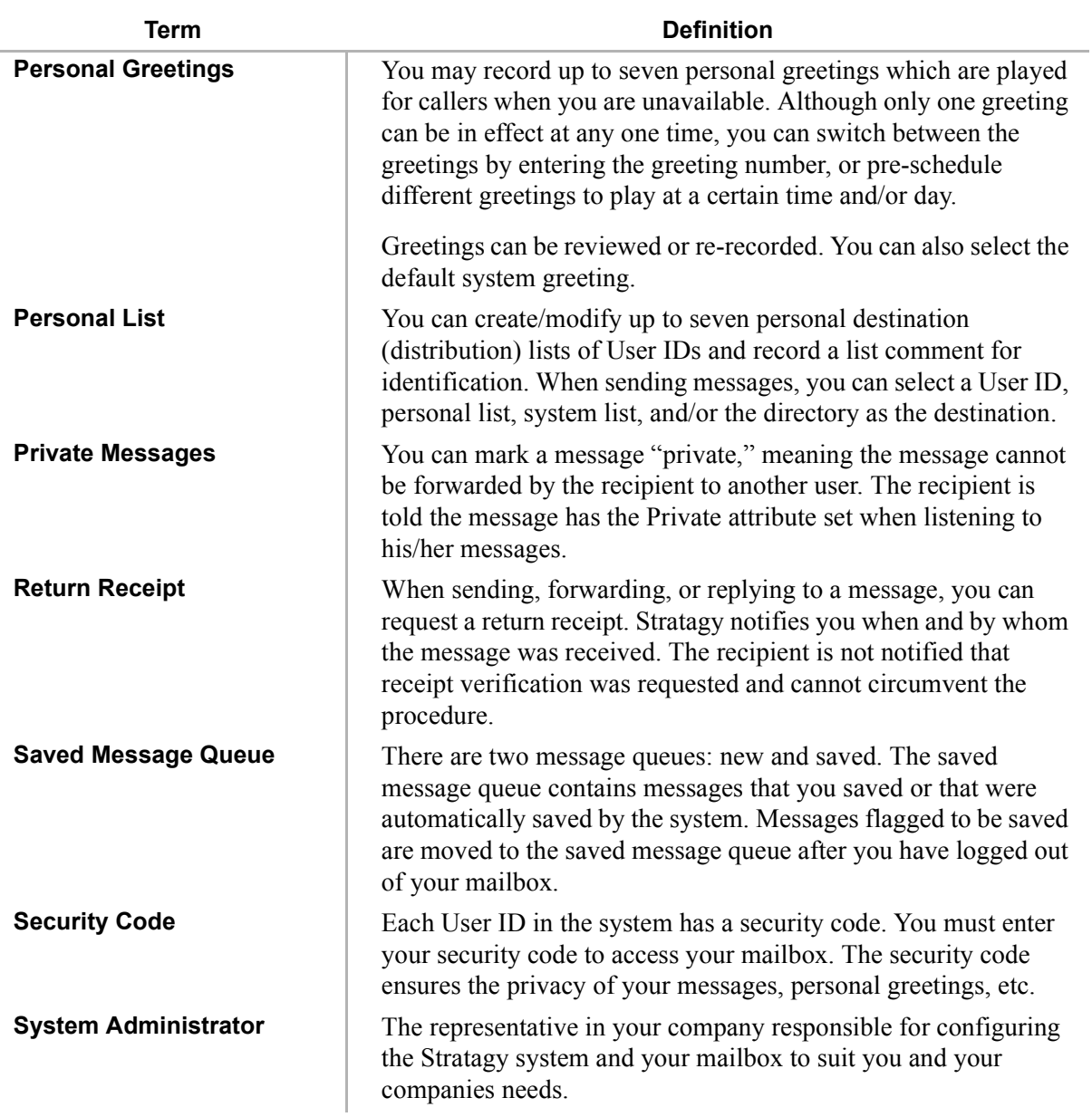

*óóóóóóóóóóóóóóóóóóóóóóóóóóóóóóóóóóóóóóóóóóóóóóóóó* 

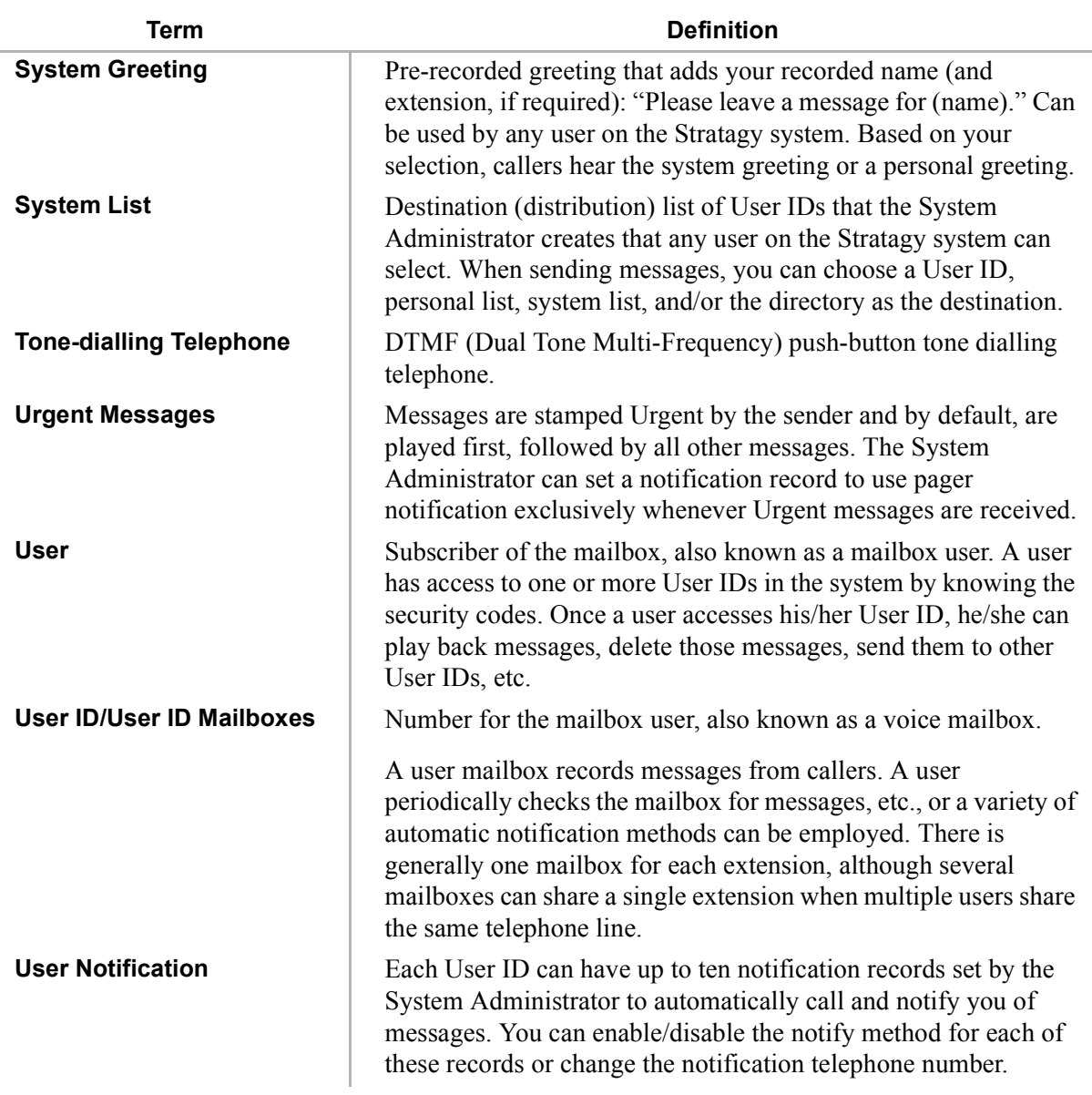

*óóóóóóóóóóóóóóóóóóóóóóóóóóóóóóóóóóóóóóóóóóóóóóóóó*

# **Index**

#### **A**

[access messages 21](#page-32-0) [access your mailbox 16](#page-27-1)

#### **B**

basic functions [delete 26](#page-37-0) [forward 26](#page-37-1) [play 25](#page-36-0) [replay current message 26](#page-37-2) [reply 26](#page-37-3) [save 25](#page-36-1) [busy greeting 7](#page-18-0) [record 57](#page-68-0) [select 57](#page-68-1)

#### **C**

[call screening 55](#page-66-0) change [security code 20](#page-31-0) [your greeting 48](#page-59-0)

[your user options 53](#page-64-0) continuous [delete 28](#page-39-0) [play 29](#page-40-0)

#### **D**

destination [additional users 36,](#page-47-0) [39,](#page-50-0) [41](#page-52-0) [directory 13,](#page-24-0) [34,](#page-45-0) [37,](#page-48-0) [42](#page-53-0) [multiple destinations 35,](#page-46-0) [38](#page-49-0) [personal list 12,](#page-23-0) [34,](#page-45-1) [37,](#page-48-1) [42](#page-53-1) [system list 13,](#page-24-1) [35,](#page-46-1) [38,](#page-49-1) [42](#page-53-2) [user ID 34,](#page-45-2) [37,](#page-48-2) [41](#page-52-1) destinations [multiple distribution 35,](#page-46-0) [38](#page-49-0) [directory 34,](#page-45-0) [37,](#page-48-0) [42](#page-53-0) [do not disturb 54](#page-65-0)

#### **E**

[exit mailbox 20](#page-31-1)

#### **F**

[fax messages 6,](#page-17-0) [27](#page-38-0) [FIFO 5](#page-16-0)

[forward message 6,](#page-17-1) [26,](#page-37-1) [37](#page-48-3) [future delivery 8](#page-19-0) [review 27](#page-38-1) [setting 44](#page-55-0)

## **G**

greeting [busy 7,](#page-18-0) [57](#page-68-0) [change 48](#page-59-0) [personal 7](#page-18-1) [change your selection 51](#page-62-0) [create 49](#page-60-0) [record over 49](#page-60-0) [review greeting 52](#page-63-0) [sample 19](#page-30-0) [system 7](#page-18-2) guest user IDs [manage 64](#page-75-1) [use 65](#page-76-0)

### **L**

LIFO<sub>5</sub> lists [manage 62](#page-73-1) [personal distribution 34,](#page-45-1) [37,](#page-48-1) [42](#page-53-1) [system distribution 35,](#page-46-1) [38,](#page-49-1) [42](#page-53-2)

#### **M**

mailbox [access 16](#page-27-1) [exit 20](#page-31-1) [manage options 47](#page-58-1) [personalise 4](#page-15-0)

[security code 20](#page-31-0) manage [guest user IDs 64](#page-75-1) [lists 62](#page-73-1) [mailbox 47](#page-58-1) menu [change your user options 18,](#page-29-0) [53](#page-64-1) [greeting 48](#page-59-1) [main 3,](#page-14-0) [16](#page-27-2) [manage mailbox 47](#page-58-2) [play messages 24](#page-35-0) [send messages 33](#page-44-0) messages [access 21](#page-32-0) [additional destinations 36,](#page-47-0) [39,](#page-50-0) [41](#page-52-0) [append 36](#page-47-1) [continuous delete 28](#page-39-0) [continuous play 29](#page-40-0) control [back up \(rewind\) 10](#page-21-0) [change speed 10](#page-21-1) [go forward \(advance\) 10](#page-21-2) [pause/resume 10,](#page-21-3) [11,](#page-22-0) [35,](#page-46-2) [38,](#page-49-2) [40](#page-51-0) [play next 9](#page-20-0) [play previous 9](#page-20-1) [volume 10](#page-21-4) [date and time 27](#page-38-2) [destination 12](#page-23-1) [fax 6,](#page-17-0) [27](#page-38-0) [forward 6,](#page-17-1) [26,](#page-37-1) [37](#page-48-3) [future delivery 8,](#page-19-0) [27,](#page-38-1) [44](#page-55-0) [new message queue 5,](#page-16-1) [28](#page-39-1) [notification 59](#page-70-0)

[play 21](#page-32-1) [private 8,](#page-19-1) [43](#page-54-0) [queues 5](#page-16-2) [reply 6,](#page-17-2) [26,](#page-37-3) [40](#page-51-1) [re-record 36](#page-47-2) [return receipt request 8,](#page-19-2) [44](#page-55-1) [review recording 36](#page-47-3) [saved message queue 5,](#page-16-3) [28](#page-39-1) [send 31](#page-42-0) [special delivery options 8](#page-19-3) [types 6](#page-17-3) [urgent 8,](#page-19-4) [43](#page-54-1) multiple [distribution destinations 35,](#page-46-0) [38](#page-49-0)

## **N**

Name [recording 18](#page-29-1) [new/saved messages 5,](#page-16-1) [28](#page-39-1) [notification 59](#page-70-0)

#### **P**

[pause/resume playback 10,](#page-21-3) [11,](#page-22-0) [35,](#page-46-2) [38,](#page-49-2) [40](#page-51-0) personal [distribution list 34,](#page-45-1) [37,](#page-48-1) [42](#page-53-1) [greeting 7](#page-18-1) [change your selection 51](#page-62-0) [create 49](#page-60-0) [record over 49](#page-60-0) [play messages 21](#page-32-1) [special functions 27](#page-38-3) playback [back up \(rewind\) 10](#page-21-0)

[change speed 10](#page-21-1) [continuous delete 28](#page-39-0) [continuous play 29](#page-40-0) [controls 9](#page-20-2) [go forward \(advance\) 10](#page-21-2) [next message 9](#page-20-0) [pause/resume 10,](#page-21-3) [11,](#page-22-0) [35,](#page-46-2) [38,](#page-49-2) [40](#page-51-0) [previous message 9](#page-20-1) [replay 26](#page-37-2) [volume 10](#page-21-4) [private messages 8,](#page-19-1) [43](#page-54-0)

#### **Q**

[queues 5,](#page-16-1) [28](#page-39-2)

#### **R**

record [busy greeting 57](#page-68-0) [controls 11](#page-22-1) messages append [comment 39](#page-50-1) [recording 36](#page-47-1) [reply 41](#page-52-2) re-record [comment 39](#page-50-2) [message 36](#page-47-2) [reply 41](#page-52-3) review [comment 39](#page-50-3) [recording 36](#page-47-3) [reply 41](#page-52-4) [name 18](#page-29-1)

[personal greeting\(s\) 19](#page-30-1) [reply message 6,](#page-17-2) [26,](#page-37-3) [40](#page-51-1) [additional users 41](#page-52-0) [set future delivery 44](#page-55-0) [special functions 43](#page-54-2) [return receipt request 8,](#page-19-2) [44](#page-55-1)

#### **S**

[security code 15](#page-26-0) [change 20](#page-31-0) [send messages 31](#page-42-0) special delivery options [private 43](#page-54-0) [return receipt request 44](#page-55-1) [urgent 43](#page-54-1) [special functions 27,](#page-38-3) [43](#page-54-2) [continuous delete 28](#page-39-0) [continuous play 29](#page-40-0) [date/time 27](#page-38-2) [future delivery review 27](#page-38-1) [immediate print all faxes 27](#page-38-0) [immediate print current fax 27](#page-38-4) [new/saved queue 28](#page-39-1) [send fax 27](#page-38-5) Strata DK24/56/96, 8/16 and 280 telephones [call forward 68](#page-79-0) [message retrieval 72](#page-83-0) system [distribution list 35,](#page-46-1) [38,](#page-49-1) [42](#page-53-2) [greeting 7](#page-18-2)

#### **T**

[Toshiba telephone systems 73](#page-84-1)

tutorial [new user 14](#page-25-0)

#### **U**

[urgent messages 8,](#page-19-4) [43](#page-54-1) [user ID 17,](#page-28-0) [34,](#page-45-2) [37,](#page-48-2) [41](#page-52-1) user options [busy greeting 13,](#page-24-2) [57](#page-68-0) [busy greeting selection 57](#page-68-1) [call screening 13,](#page-24-3) [55](#page-66-0) [change 53](#page-64-0) [do not disturb 13,](#page-24-4) [54](#page-65-0) [message notification selection 14,](#page-25-1) [59](#page-70-0) [user prompts 14](#page-25-2) [user tutorial \(new user\) 14](#page-25-0)

#### **V**

[volume control 10](#page-21-4)